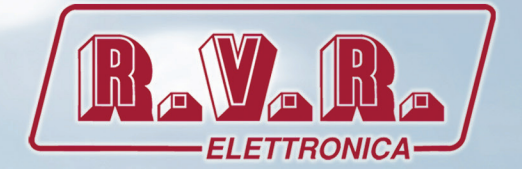

# **PJ2500LCD**

## MANUALE UTENTE VOLUME1

 $\zeta$ 

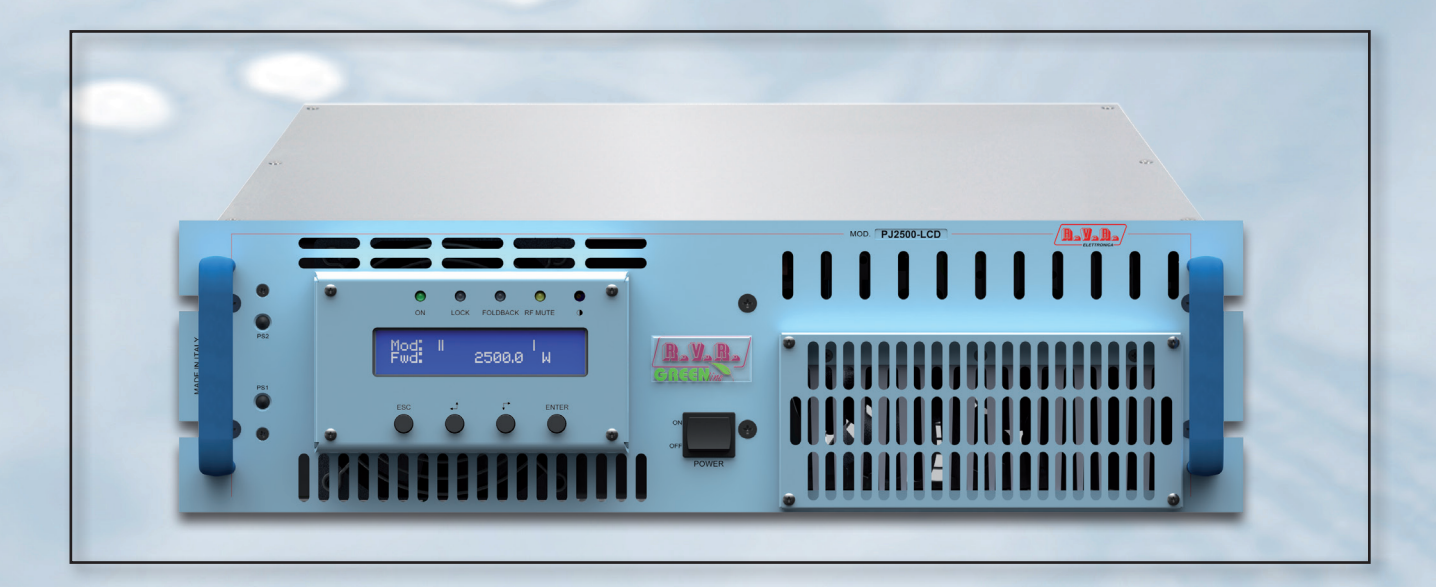

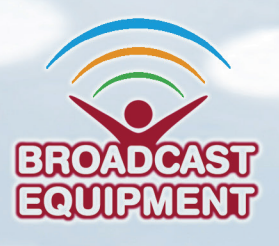

**Prodotto da R.V.R ELETTRONICA Italia**

#### **Nome del File:** PJ2500LCD\_ITA\_1.3.indb

**Versione:** 1.3

**Data:** 18/02/2022

#### **Cronologia Versioni**

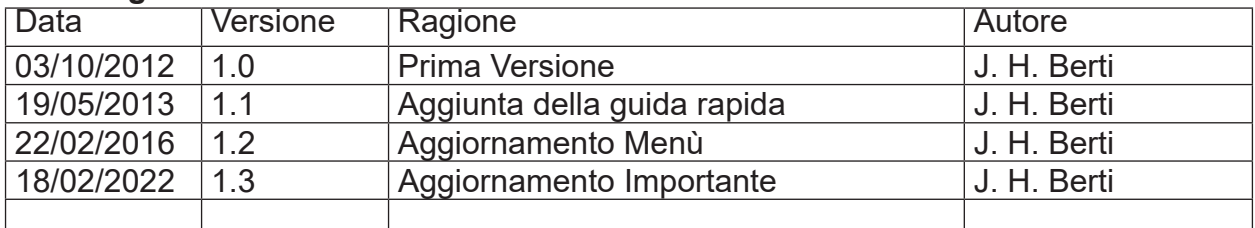

PJ2500LCD - Manuale Utente Versione 1.3

© Copyright 2020 - 2022 R.V.R. Elettronica Via del Fonditore 2/2c - 40138 - Bologna (Italia) Telefono: +39 051 6010506 Fax: +39 051 6011104 Email: info@rvr.it Web: www.rvr.it

Tutti i diritti sono riservati.

Stampato in Italia. Nessuna parte di questo manuale può essere riprodotta, memorizzata in sistemi d'archivio o trasmessa in qualsiasi forma o mezzo, elettronico, meccanico, fotocopia, registrazione o altri senza la preventiva autorizzazione scritta del detentore del copyright.

#### **Dichiarazione di Conformità**

Con la presente R.V.R. Elettronica dichiara che questo trasmettitore è conforme ai requisiti essenziali ed alle altre disposizioni pertinenti stabilite dalla direttiva 2014/53/UE..

# $\mathsf{\Gamma}\mathsf{F}$

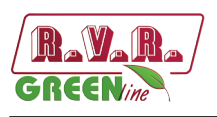

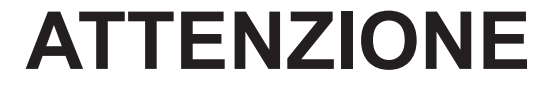

Le seguenti informazioni sono necessarie per effettuare modifiche alla potenza di uscita.

Il mancato rispetto di questo contenuto può causare danni all'apparecchio o alle persone.

I Menù e le immagini sono solo a scopo illustrativo e potrebbero differire dalla realtà.

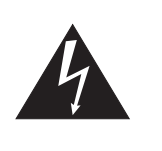

#### **1. Procedura regolazione per TX con amplificatori PJ2500LCD GREEN LINE**

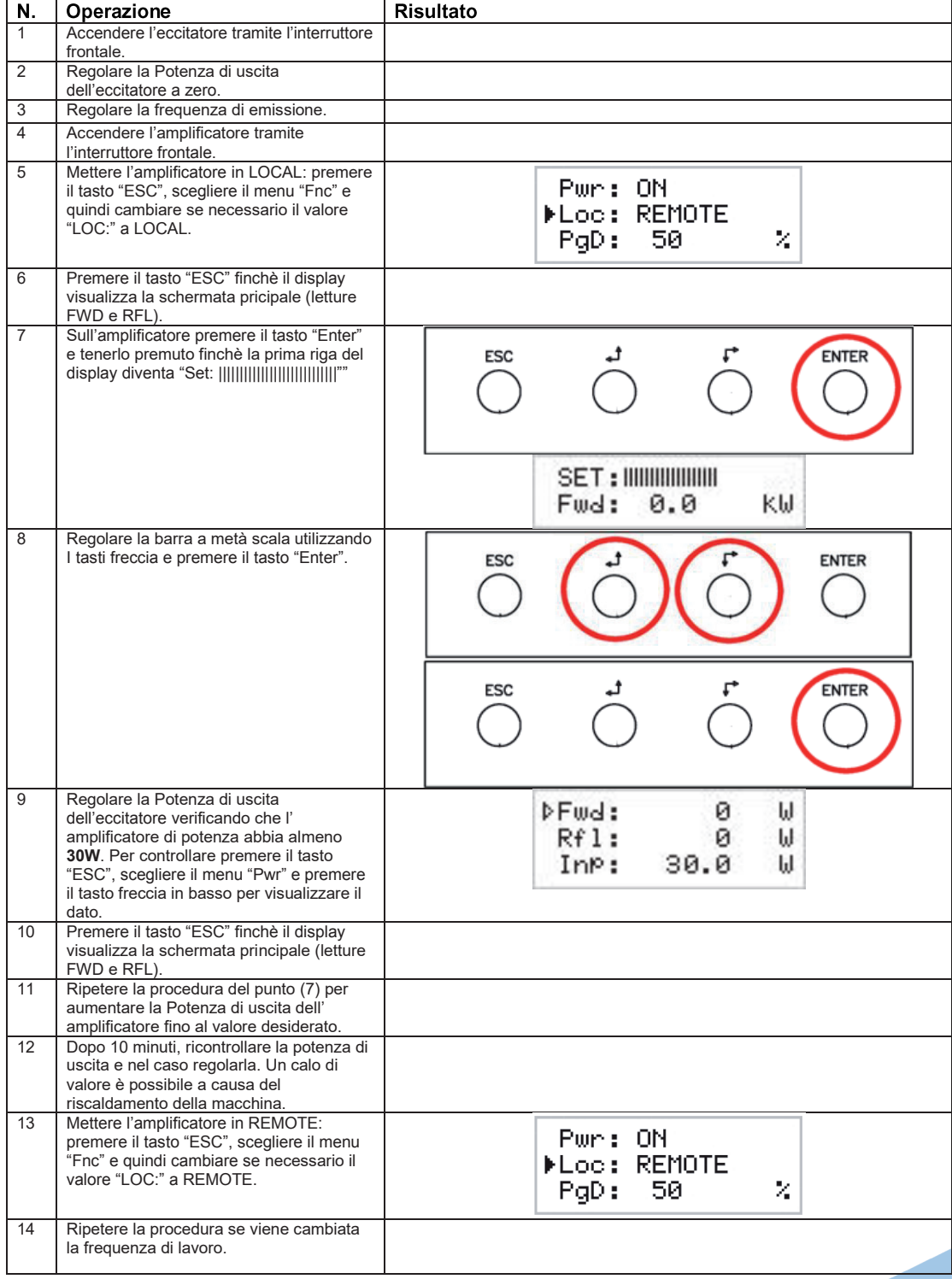

*Manuale Utente Rev. 1.3 - 18/02/22* **i**

*PJ2500LCD*

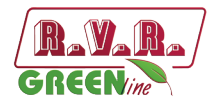

## **Specifiche Tecniche**

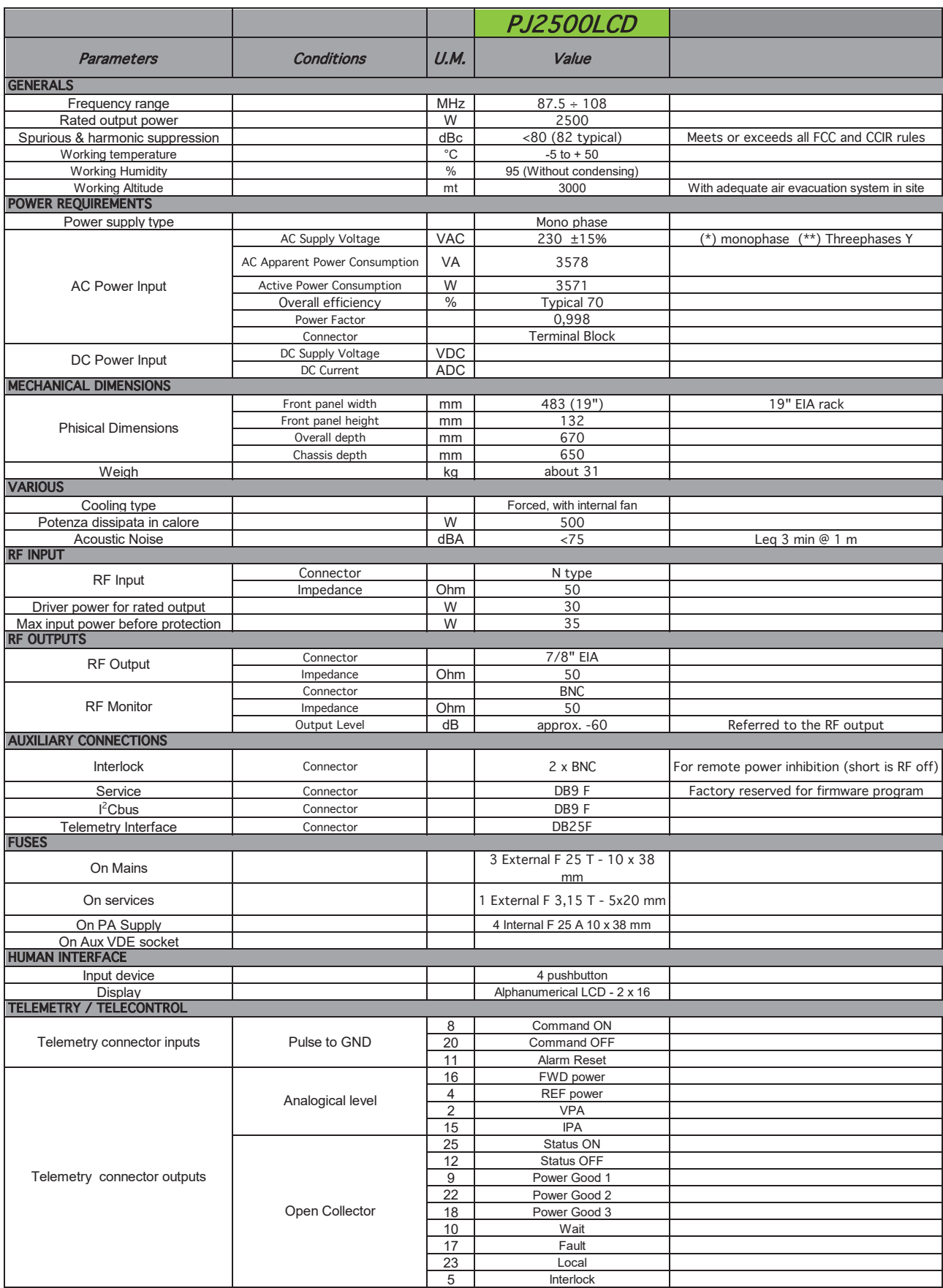

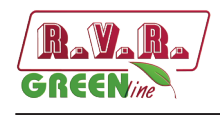

## **Sommario**

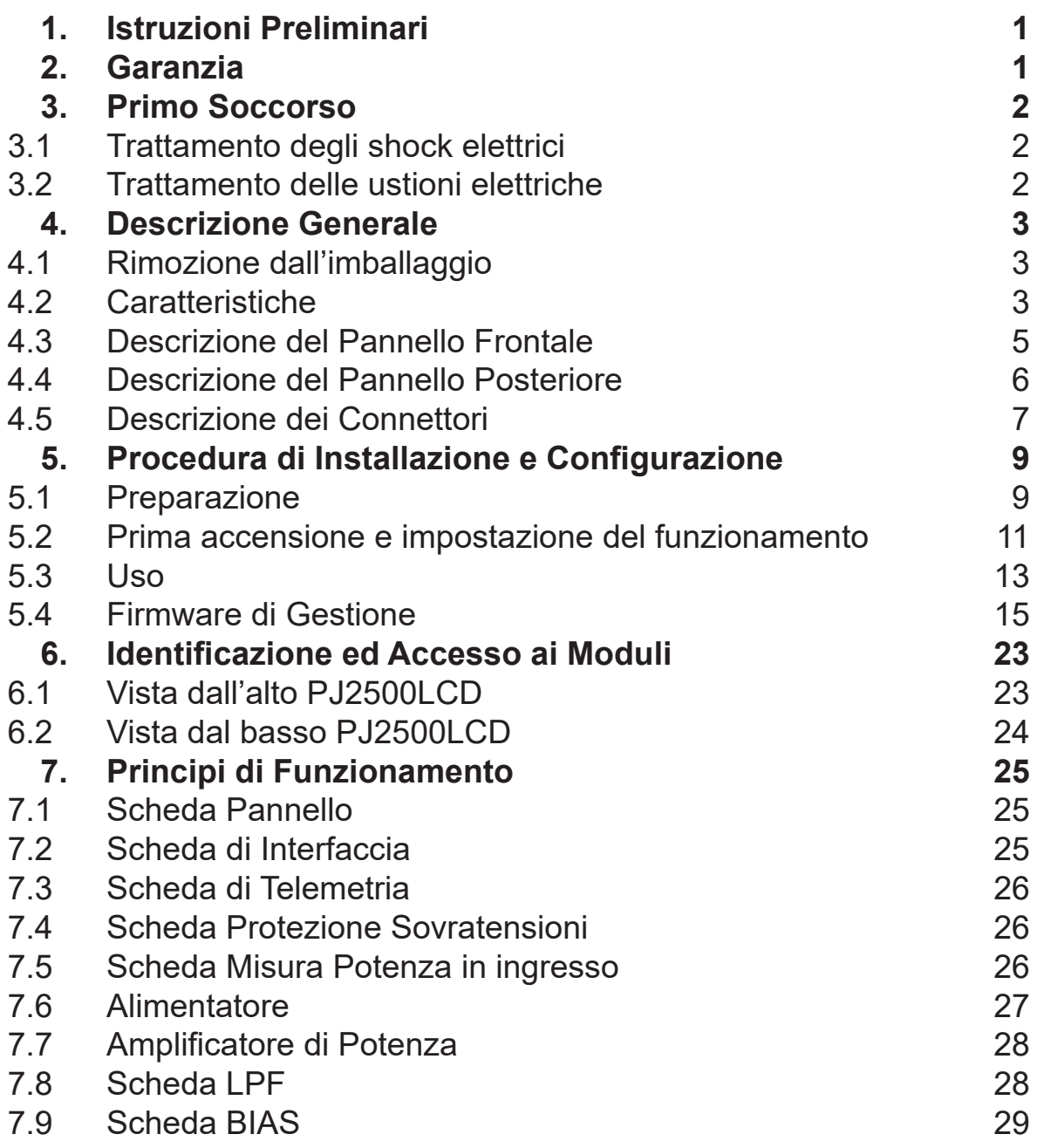

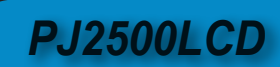

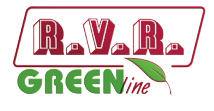

*Pagina lasciata intenzionalmente in bianco*

**iv** *Rev. 1.3 - 18/02/22 Manuale Utente*

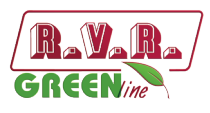

#### **IMPORTANTE**

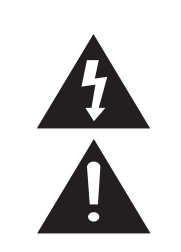

Il simbolo del fulmine all'interno di un triangolo riportato sul prodotto, evidenzia le operazioni per le quali occorre prestare attenzione onde evitare il pericolo di scosse elettriche.

Il simbolo del punto esclamativo all'interno di un triangolo riportato sul prodotto, informa l'utente della presenza di istruzioni all'interno del manuale che accompagna l'apparecchio, importanti per l'operatività e la manutenzione (riparazioni).

#### **1. Istruzioni Preliminari**

#### **• AvvisI Generali**

La macchina in oggetto è da considerarsi ad uso, installazione e manutenzione di personale "addestrato" o "qualificato", consapevole dei rischi connessi all'operare su circuiti elettrici ed elettronici.

La definizione di "addestrato" intende il personale con nozioni tecniche che competono l'uso della macchina e con la responsabilità della propria sicurezza e di altro personale non competente posto sotto la sua diretta sorveglianza in occasione di lavori sulle macchine.

La definizione di "qualificato" intende il personale con istruzione e esperienza che competono sull'uso della macchina e con la responsabilità della propria sicurezza e di altro personale non competente posto sotto la sua diretta sorveglianza in occasioni di lavoro sulle macchine.

 **ATTENZIONE: La macchina può essere dotata di un interruttore ON/OFF che potrebbe non togliere completamente tensione all'interno della macchina. E' necessario scollegare il cordone di alimentazione, o spegnere il quadro di alimentazione, prima di eseguire interventi tecnici assicurandosi che il collegamento della messa a terra di sicurezza sia connesso.**

**Gli interventi tecnici che prevedono l'ispezione della macchina con i circuiti sotto tensione devono essere effettuati da personale addestrato e qualificato in presenza di una seconda persona addestrata che sia pronta ad intervenire togliendo tensione in caso di bisogno.**

La **R.V.R. Elettronica SpA** non si assume la responsabilità di lesioni o danni causati da un uso improprio o da procedure di utilizzo errate da parte di personale addestrato e qualificato o meno.

 **ATTENZIONE: La macchina non è resistente all'ingresso dell'acqua e un'infiltrazione potrebbe gravemente compromettere il suo corretto funzionamento. Per prevenire incendi o scosse elettriche, non esporre l'apparecchio a pioggia, infiltrazioni o umidità.**

Si prega di osservare le norme locali e le regole antiincendio durante l'installazione e l'uso di questa apparecchiatura.

**ATTENZIONE: La macchina in oggetto ha al suo interno parti esposte a rischio di scossa elettrica, disconnettere sempre l'alimentazione prima di rimuovere i coperchi o qualsiasi altra parte dell'apparecchio.**

Sono forniti fessure e fori per la ventilazione sia per assicurare un'operatività affidabile del prodotto che per proteggerlo dal riscaldamento eccessivo, queste fessure non devono essere ostruite o coperte. Le fessure non devono essere ostruite in nessun caso. Il prodotto non deve essere incorporato in un rack a meno che non sia provvisto di una adeguata ventilazione o siano state seguite le istruzioni del fabbricante.

 **ATTENZIONE: Questo apparecchio può irradiare energia a radiofrequenza, e se non installato in accordo con le istruzioni del manuale ed i regolamenti in vigore può causare interferenze alle comunicazioni radio.**

 **ATTENZIONE: Questo apparecchio dispone di un collegamento a terra sia sul cordone di alimentazione che sullo chassis. Accertarsi che siano collegati correttamente.**

Operare con questo apparecchio in un ambiente residenziale può provocare disturbi radio; in questo caso, può essere richiesto all'utilizzatore di prendere misure adeguate.

Le specifiche ed informazioni contenute in questo manuale sono fornite solo a scopo informativo, quindi possono essere soggette a cambiamento in qualsiasi momento senza preavviso e non dovrebbe intendersi come impegno da parte della **R.V.R. Elettronica SpA**.

La **R.V.R. Elettronica SpA** non si assume responsabilità o obblighi per alcuni errori o inesattezze che possono comparire in questo manuale, compreso i prodotti ed il software descritti in esso; e si riserva il diritto di apportare modifiche al progetto e/o alle specifiche tecniche dell'apparecchiatura, nonchè al presente manuale, senza alcun preavviso.

#### **• Avviso riguardante l'uso designato e le limitazioni d'uso del prodotto.**

Questo prodotto è un trasmettitore radio indicato per il servizio di radiodiffusione audio in modulazione di frequenza. Utilizza frequenze operative che non sono armonizzate negli stati di utenza designati.

L'utilizzatore di questo prodotto deve ottenere dall'Autorità di gestione dello spettro dello stato di utenza designato apposita autorizzazione all'uso dello spettro radio, prima di mettere in esercizio questo apparato.

La frequenza operativa, la potenza del trasmettitore, nonché altre caratteristiche dell'impianto di trasmissione sono soggette a limitazione e stabilite nell'autorizzazione ottenuta.

#### **2. Garanzia**

La **R.V.R. Electronica S.P.A.** garantisce l'assenza di difetti di fabbricazione ed il buon funzionamento dei prodotti, all'interno dei termini e condizioni fornite.

Si prega di leggere attentamente i termini, perché l'acquisto del prodotto o l'accettazione della conferma d'ordine, costituisce l'accettazione dei termini e delle condizioni.

Per gli ultimi aggiornamenti sui termini e condizioni legali, si prega di vistare il nostro sito web (WWW. RVR.IT) che può anche essere modificato, rimosso o aggiornato per un qualsiasi motivo senza preavviso.

La garanzia sarà nulla nel caso di apertura dell'apparecchiatura, di danni fisici, di cattivo utilizzo, di modifica, di riparazione da persone non autorizzate, di disattenzione e di utilizzo per altri scopi differenti da quelli previsti. In caso di difetto, procedere come descritto sotto:

Contattare il rivenditore o il distributore dove è stata acquistata l'apparecchiatura; descrivere il problema o il malfunzionamento per verificare che esista una semplice soluzione.

Rivenditori e Distributori sono in grado di fornire tutte le informazioni relative ai problemi che possono presentarsi più frequentemente; normalmente possono riparare l'apparecchiatura molto più velocemente di quanto non

*Manuale Utente Rev. 1.3 - 18/02/22* **1 / 30**

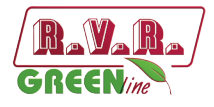

otrebbe fare la casa costruttrice. Molto spesso errori di installazione possono essere rilevati direttamente dai rivenditori.

- 2 se il vostro rivenditore non può aiutarvi, contattare la **R.V.R. Elettronica** ed esporre il problema; se il personale lo riterrà necessario, Vi verrà spedita l'autorizzazione all'invio dell'apparecchiatura con le istruzioni del caso;
- 3 Una volta ricevuta l'autorizzazione, potete restituire l'unità. Imballarla con attenzione per la spedizione, preferibilmente usando l'imballaggio originale e sigillando il pacchetto perfettamente. Il cliente si assume sempre i rischi di perdita (cioè, R.V.R. non è mai responsabile dovuti a danni o perdita), fino a che il pacchetto non raggiunga lo stabilimento della R.V.R. Per questo motivo, vi suggeriamo di assicurare le merci per l'intero valore. La spedizione deve essere effettuato con C.I.F. (PAGATO ANTICIPATAMENTE) all'indirizzo specificato dal responsabile R.V.R. di servizio di sull'autorizzazione.

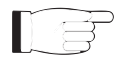

Non restituire la macchina senza l'autorizzazione all'invio perché potrebbe essere rispedita al mittente.

4 Essere sicuri di includere un descrittivo rapporto tecnico dove sono menzionati tutti i problemi trovati e una copia della vostra fattura originale che stabilisce la data iniziale della garanzia.

Le parti di ricambio ed in garanzia possono essere ordinati al seguente indirizzo. Assicurarsi di includere il modello ed il numero di serie dell'apparecchiatura, così come la descrizione ed il numero delle parti di ricambio.

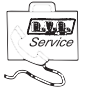

R.V.R. Elettronica SpA Via del Fonditore, 2/2c 40138 BOLOGNA ITALY Tel. +39 051 6010506

#### **3. Primo Soccorso**

Il personale impegnato nell'installazione, nell'uso e nella manutenzione dell'apparecchiatura deve avere familiarità con la teoria e le pratiche di primo soccorso.

#### **3.1 Trattamento degli shock elettrici**

#### 3.1.1 Se la vittima ha perso conoscenza

Seguire i principi di primo soccorso riportati qui di seguito.

- Posizionare la vittima sdraiata sulla schiena su una superficie rigida.
- Aprire le vie aeree sollevando il collo e spingendo indietro la fronte (**Figura 1**).

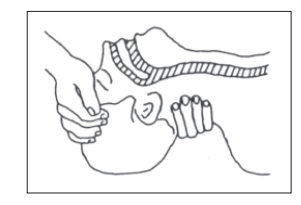

#### *Figura 1*

- Se necessario, aprire la bocca e controllare la respirazione.
- Se la vittima non respira, iniziare immediatamente la respirazione artificiale (**Figura 2**): inclinare la testa, chiudere le narici, fare aderire la bocca a quella della vittima e praticare 4 respirazioni veloci.

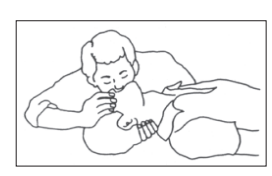

*Figura 2*

• Controllare il battito cardiaco (**Figura 3**); in assenza di battito, iniziare immediatamente il massaggio cardiaco (**Figura 4**) comprimendo lo sterno approssimativamente al centro del torace (**Figura 5**).

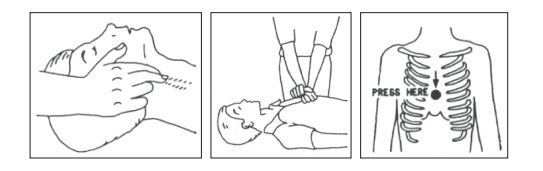

- *Figura 3 Figura 4 Figure 5* 
	-
- Nel caso di un solo soccorritore, questo deve tenere un ritmo di 15 compressioni alternate a 2 respirazioni veloci.
- Nel caso in cui i soccorritori siano due, il ritmo deve essere di una respirazione ogni 5 compressioni.
- Non interrompere il massaggio cardiaco durante la respirazione artificiale.
- Chiamare un medico prima possibile.

#### 3.1.2 Se la vittima è cosciente

- Coprire la vittima con una coperta.
- Cercare di tranquillizzarla.
- Slacciare gli abiti e sistemare la vittima in posizione coricata.
- Chiamare un medico prima possibile.

#### **3.2 Trattamento delle ustioni elettriche**

#### 3.2.1 Vaste ustioni e tagli alla pelle

- Coprire l'area interessata con un lenzuolo o un panno pulito.
- Non rompere le vesciche; rimuovere il tessuto e le parti di vestito che si fossero attaccate alla pelle; applicare una pomata adatta.
- Trattare la vittima come richiede il tipo di infortunio.
- Trasportare la vittima in ospedale il più velocemente possibile.
- Se le braccia e le gambe sono state colpite, tenerle sollevate.

Se l'aiuto medico non è disponibile prima di un'ora e la vittima è cosciente e non ha conati di vomito, somministrare una soluzione liquida di sale e bicarbonato di sodio: 1 cucchiaino di sale e mezzo di bicarbonato di sodio ogni 250ml d'acqua.

Far bere lentamente mezzo bicchiere circa di soluzione per quattro volte e per un periodo di 15 minuti. Interrompere qualora si verificassero conati di vomito.

Non somministrare alcolici.

#### 3.2.2 Ustioni Meno gravi

- Applicare compresse di garza fredde (non ghiacciate) usando un panno il più possibile pulito.
- Non rompere le vesciche; rimuovere il tessuto e le parti di vestito che si fossero attaccate alla pelle; applicare una pomata adatta.
- Se necessario, mettere abiti puliti ed asciutti.
- Trattare la vittima come richiede il tipo di infortunio.
- Trasportare la vittima in ospedale il più velocemente possibile.
- Se le braccia e le gambe sono state colpite, tenerle sollevate.

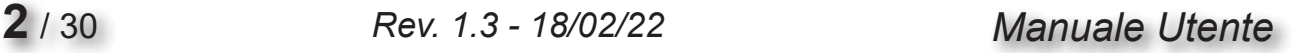

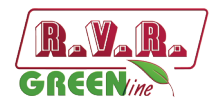

## **4. Descrizione Generale**

Il **PJ2500LCD** è un **amplificatore per radiodiffusione** prodotto da **R.V.R. Elettronica SpA** con un'uscita RF regolabile fino a un massimo di rispettivamente 2500 W con un carico standard di 50 Ohm e con meno di 28/30 W di potenza di pilotaggio.

Il **PJ2500LCD** è progettato per essere contenuto in un rack 19" di 3HE.

#### **4.1 Rimozione dall'imballaggio**

La confezione contiene quanto segue:

- 1 **PJ2500LCD**
- 1 Manuale d'Uso
- 1 Cavo di Alimentazione da Rete

Presso il Proprio rivenditore R.V.R. è inoltre possibile procurarsi i seguenti accessori per la macchina:

• **Accessori, ricambi e cavi** 

#### **4.2 Caratteristiche**

L'efficienza complessiva del **PJ2500LCD** è superiore al 70% in tutta la larghezza di banda, ed è per questo motivo che sono parte della famiglia **RVR Green Line**.

Questa caratteristica di rendimento è garantita in un range compreso fra +0.25dB e -3 dB (+5% e -50%) rispetto la potenza nominale della macchina: da 1250W a 2625W ad esempio nel caso del **PJ2500LCD**; oltre questi limiti la macchina è in grado di funzionare correttamente ma non può garantire un rendimento del 70%.

La logica di funzionamento nella fase di impostazione della potenza di uscita, necessaria al fine di non peggiorare il rendimento anche del 5-6%, prevede di impostare la potenza del pilota alla potenza ottimale (dipendente dall'amplificatore: il **PJ2500LCD** ad esempio necessita di 27/28 W) e quindi successivamente di settare la barra di impostazione della potenza sull'amplificatore per ottenere la potenza di uscita desiderata.

Questi amplificatori contengono un filtro passa-basso che riduce le emissioni armoniche al di sotto dei limiti ammessi dalle normative internazionali (CCIR, FCC o ETSI).

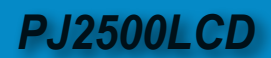

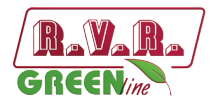

Due qualità importanti del **PJ2500LCD** sono la compattezza e la grande semplicità d'uso. Inoltre le macchine sono progettate in modo modulare: le diverse funzionalità sono eseguite da moduli collegati connettori. Questo tipo di progettazione facilita le operazioni di manutenzione e l'eventuale sostituzione di moduli.

La sezione di potenza RF impiega per il **PJ2500LCD** quattro moduli LD-MOSFET in grado di erogare 700W ciascuno.

Il sistema di controllo a microprocessore comprende un display LCD sul pannello anteriore e una pulsantiera per l'interazione con l'utente, e implementa le seguenti funzioni:

- Impostazione della potenza di uscita.
- Attivazione e disattivazione della potenza erogata.
- Impostazione della soglia di allarme di potenza erogata (funzione "Power Good").
- Misura e visualizzazione dei parametri di lavoro del trasmettitore.
- Comunicazioni con dispositivi esterni come sistemi per la programmazione o sistemi di telemetria tramite interfaccia seriale RS232 o l<sup>2</sup>C.

Quattro LED sul pannello frontale forniscono le indicazioni di stato seguenti: **ON**, **FAULT**, **FOLDBACK** e **RF MUTE**.

Il firmware di gestione dell'eccitatore è basato su un sistema a menù. L'utente può navigare fra i diversi sottomenù utilizzando quattro pulsanti: **ESC** ,  $\overline{\downarrow}$ ,  $\overline{\overline{\smile}}$ , ed **ENTER**.

Sul pannello posteriore si trovano i connettori di ingresso rete, i connettori di ingresso ed uscita RF, il connettore di telemetria, il fusibile di protezione, i connettori di interlock di ingresso e uscita ed il connettore BNC per il prelievo RF a -60dBc riferita al livello di potenza in uscita.

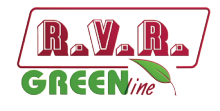

## **4.3 Descrizione del Pannello Frontale**

#### 4.3.1 Descrizione del Pannello Frontale PJ2500LCD

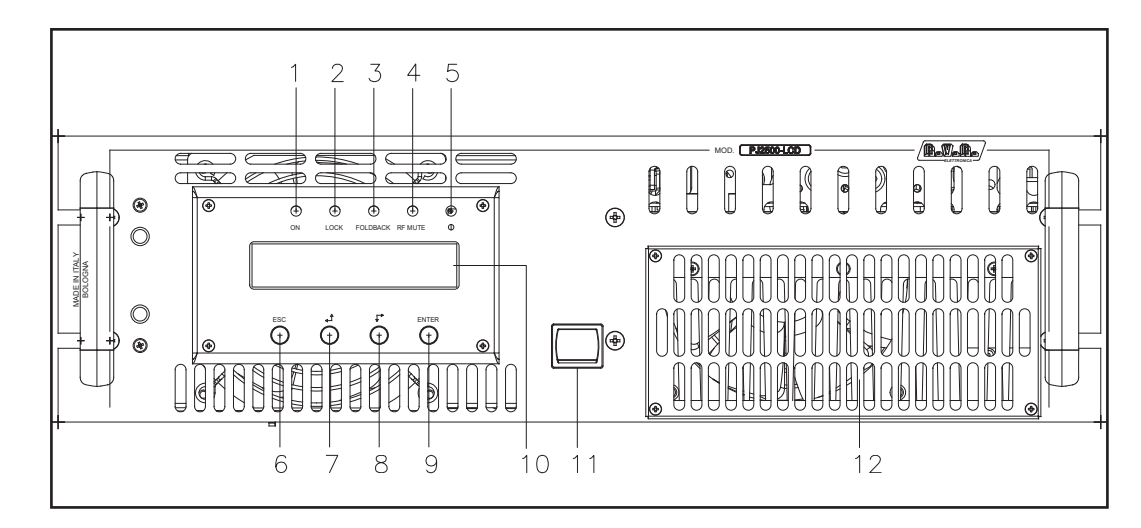

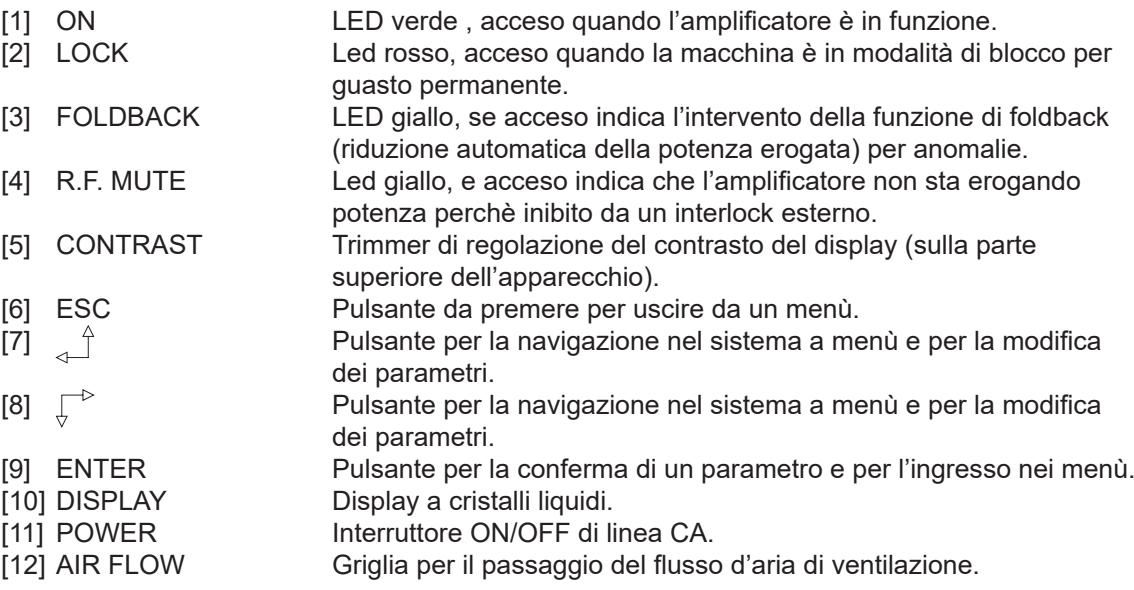

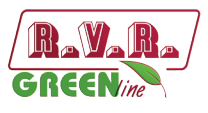

## **4.4 Descrizione del Pannello Posteriore**

#### 4.4.1 Descrizione del Pannello Posteriore PJ2500LCD

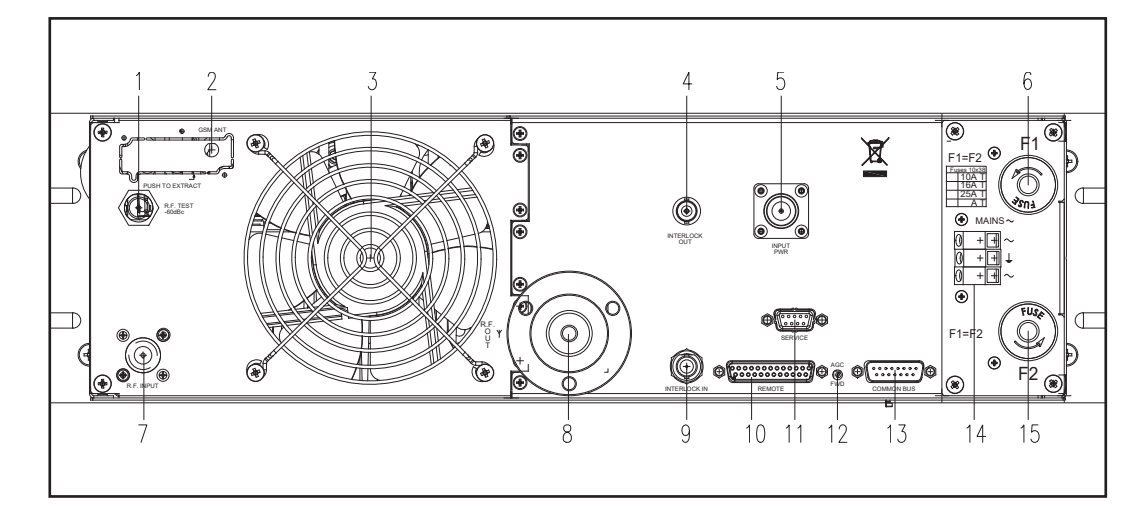

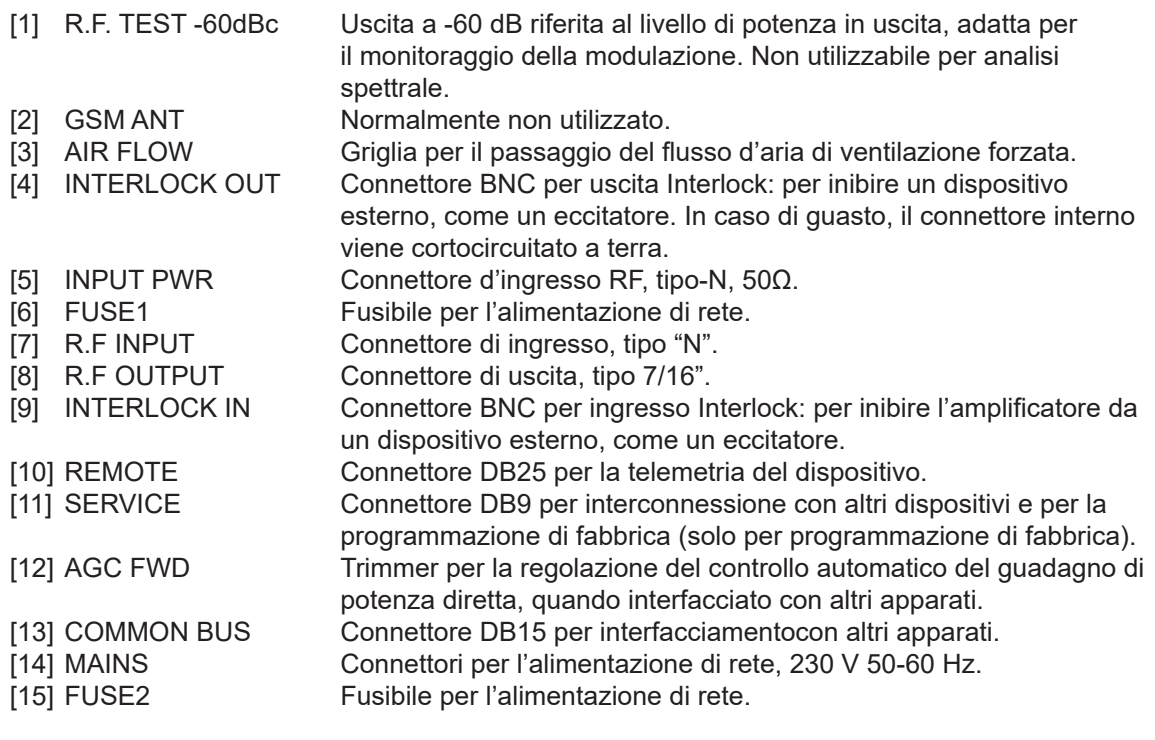

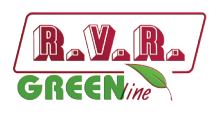

## **4.5 Descrizione dei Connettori**

4.5.1 Remote

Tipo: Femmina DB25

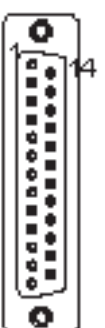

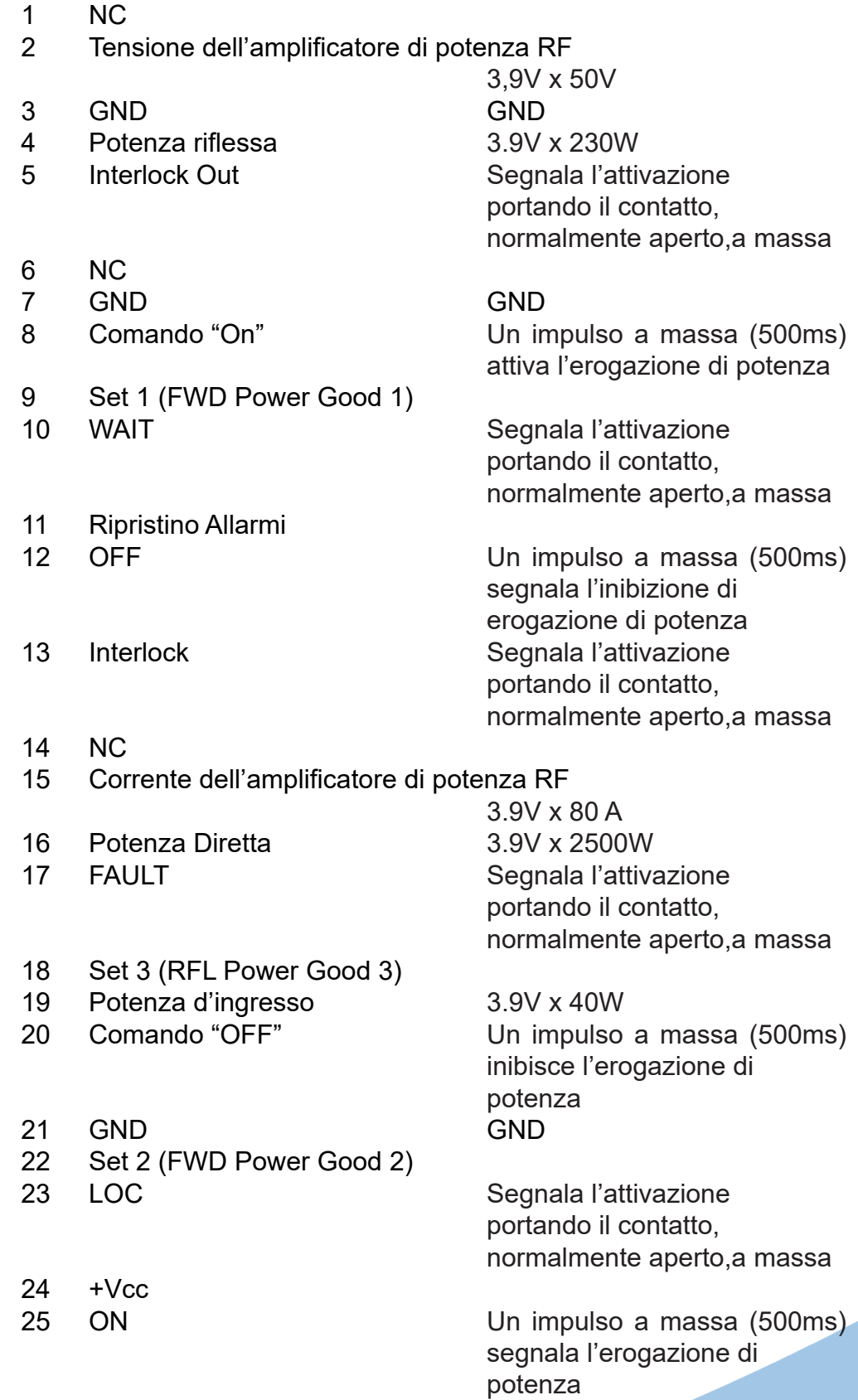

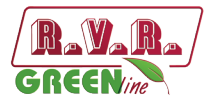

#### 4.5.2 Service (**per la programmazione dei parametri di fabbrica**) Tipo: Femmina DB9

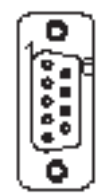

- NC TX\_D
- RX\_D
- Internamente connesso con 6
- GND
- Internamente connesso con 4
- Internamente connesso con 8
- Internamente connesso con 7
- NC
- 4.5.3 COM BUS

Tipo: Maschio DB15

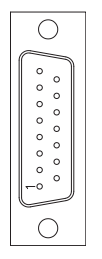

 NC 4 NC<br>5 PW PWR REG NC NC NC 9 NC<br>10 NC

 GND NC

- N<sub>C</sub>
- NC
- NC
- NC
- NC NC

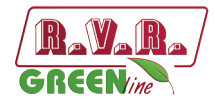

## **5. Procedura di Installazione e Configurazione**

Questo capitolo contiene la sequenza delle operazioni da effettuare per l'installazione e la configurazione della macchina. Eseguire attentamente tutti i passi descritti in questo capitolo sia alla prima accensione sia ogni volta che viene cambiata la configurazione generale, come può essere il caso dello spostamento in una nuova postazione di trasmissione o nel caso di sostituzione dell'apparecchiatura.

Dopo che l'apparecchiatura è stata configurata come desiderato, per il normale funzionamento non è più necessario intervenire sulla macchina, in quanto in caso di spegnimento, sia voluto che accidentale, tutti i parametri precedentemente impostati vengono ripristinati automaticamente alla successiva riaccensione.

Nei capitoli successivi vengono descritte più dettagliatamente tutte le funzioni e le prestazioni della macchina, sia hardware che firmware: si rimanda alla lettura di quella parte del manuale per un approfondimento di quanto trattato nel presente capitolo.

*IMPORTANTE: in tutte le fasi di configurazione e prova del trasmettitore di cui questa apparecchiatura fa parte, tenere a portata di mano la tabella di collaudo ("Final Test Table"), che R.V.R. Elettronica ha fornito a corredo della macchina: in questo documento, sono riportati tutti i parametri di funzionamento impostati e verificati sulla macchina al momento del collaudo di uscita dalle linee di produzione.*

#### **5.1 Preparazione**

#### 5.1.1 Verifiche Preliminari

Disimballare l'amplificatore e, prima di ogni altra operazione, verificare l'assenza di eventuali danni dovuti al trasporto. Controllare attentamente che tutti i connettori siano in perfette condizioni.

Il fusibile principale è accessibile dall'esterno sul pannello posteriore. Estrarre il portafusibile con un cacciavite per verificare la sua integrità o per la sua sostituzione, se necessario.

I fusibili da utilizzare sono:

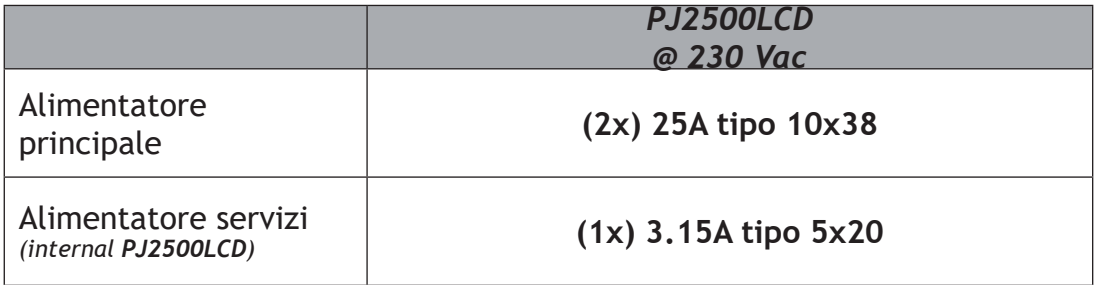

*Tabella 5.1: Fusibile principale*

*Manuale Utente Rev. 1.3 - 18/02/22* **9 / 30**

## *PJ2500LCD*

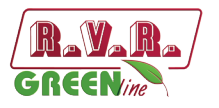

Predisporre il seguente setup (valido sia per i test di funzionamento che per la messa in opera definitiva):

- √ Alimentazione di rete monofase 230 VAC (±15%) per **PJ2500LCD**, con adeguata connessione di terra.
- $\sqrt{ }$  Solo per prove di funzionamento: un carico fittizio con impedenza 50 Ohm e di adeguata potenza (minimo 2500W per **PJ2500LCD**).
- $\sqrt{\phantom{a}}$  Kit di cavi di collegamento, composto da:
- Cavo per l'alimentazione di rete.
- Cavo coassiale con connettori BNC per il collegamento del segnale di interlock fra eccitatore ed amplificatore.
- Cavo RF per l'uscita verso carico / antenna (cavo coassiale 50 Ohm con connettore tipo EIA 7/16").

#### 5.1.2 Collegamenti

Connettere l'uscita RF di un eccitatore FM (per esempio l'eccitatore PTX30LCD prodotto da RVR Elettronica) all'ingresso RF utilizzando un cavo coassiale da 50-Ohm con connettore di tipo-N. Inizialmente regolare l'eccitatore alla minima potenza di uscita e spegnerlo.

Collegare l'uscita INTERLOCK OUT dell'amplificatore all'apposito ingresso INTERLOCK IN equipaggiata di serie in tutti gli eccitatori della R.V.R. Elettronica. Nel caso l'apparecchiatura sia di marca differente, identificare un'uscita equivalente.

Collegare l'uscita RF ad un carico fittizio di valore adeguato o all'antenna.

**Lo schema del collegamento RF e di controllo fra l'amplificatore e il suo eccitatore e il collegamento con il carico e rappresentato in figura 5.2.**

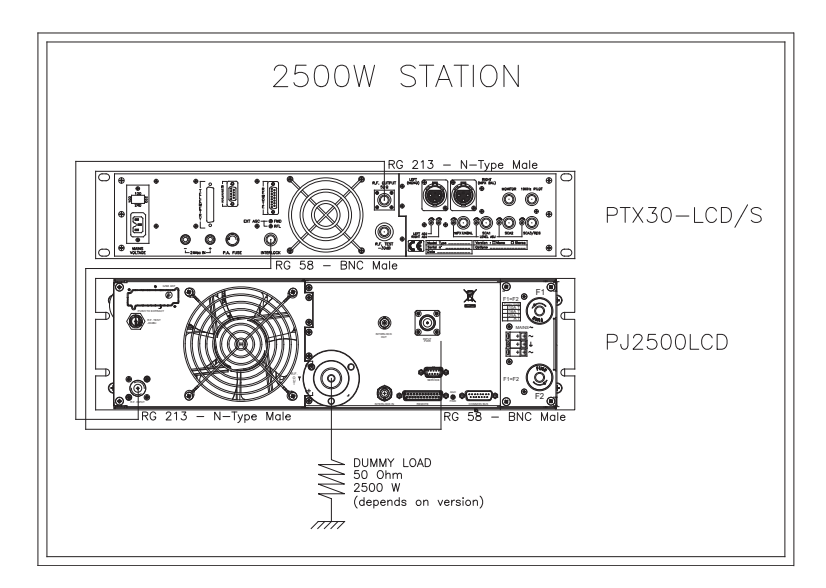

*Figura 5.1: collegamento con l'amplificatore*

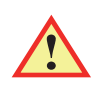

**ATTENZIONE: onde evitare shock elettrici e folgorazioni, non toccare mai il connettore di uscita RF quando la macchia è accesa e senza carico collegato.** 

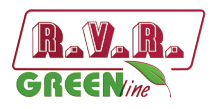

Verificare che l'interruttore **POWER** sul pannello anteriore sia in posizione "**OFF**". Collegare il cavo di rete all'apposita morsettiera MAINS sul pannello posteriore.

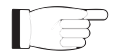

 *Nota : per assicurare sia la sicurezza degli operatori che il corretto funzionamento dell'apparato è indispensabile che l'impianto di rete sia provvisto di messa a terra, e questa sia adeguatamente collegata alla macchina.*

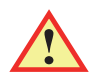

**ATTENZIONE: il connettore di alimentazione è una morsettiera, assicurarsi che il cavo non sia sotto tensione nel momento in cui si effettua il collegamento.**

#### **5.2 Prima accensione e impostazione del funzionamento**

Per la prima accensione, e ogni accensione successiva alla riconfigurazione del trasmettitore del quale questo amplificatore fa parte, seguire la procedura qui riportata.

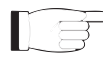

 *Nota: Ricordare che all'uscita dalla fabbrica, l'apparecchio viene impostato con erogazione di potenza RF abilitata (Pwr ON), e con potenza d'uscita regolata al minimo (o diverso valore se richiesto dal cliente).* 

#### 5.2.1 Impostazione dell'eccitatore di pilotaggio

Regolare l'eccitatore di pilotaggio in modo che eroghi una potenza di uscita, su carico adattato, uguale alla potenza di ingresso massima riportata nella **tabella di collaudo** dell'amplificatore, quindi spegnerlo e collegarlo all'amplificatore.

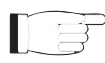

*IMPORTANTE: per ottenere la massima efficienza, porre la potenza di eccitazione a 20W come minimo.*

#### 5.2.2 Impostazione della frequenza dell'eccitatore

Regolare la frequenza di lavoro dell'eccitatore secondo le proprie esigenze, quindi spegnerlo e collegarlo all'amplificatore.

#### 5.2.3 Accensione

Dopo aver effettuato i collegamenti descritti al paragrafo precedente, accendere l'amplificatore agendo sull'interruttore di alimentazione presente sul frontale. Accendere anche l'eccitatore di pilotaggio.

5.2.4 Verifica della corretta accensione

Verificare che la spia **ON** si illumini. Verificare che il display LCD mostri, per pochi secondi il nome della macchina, e subito dopo i valori di potenza diretta e riflessa misurati (figura 5.2 - Menù 1). Si ricordi che le potenze potrebbero anche essere a zero nel caso in cui l'uscita RF non fosse abilitata.

```
Manuale Utente Rev. 1.3 - 18/02/22 11 / 30
```
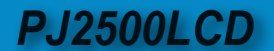

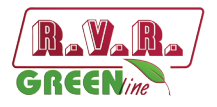

#### 5.2.5 Abilitazione del funzionamento locale e dell'uscita RF

Verificare, e se necessario attivare, la modalità di funzionamento Locale, attraverso il menù **Fnc** ⇒ **Loc** ⇒ **Local** (figura 5.2): questa impostazione è indispensabile perché la macchina accetti i comandi seguenti.

Verificare, e se necessario abilitare l'uscita **RF**, attraverso il menù **Fnc** ⇒ **Pwr** ⇒ **ON** (figura 5.2 - Menù 4).

Verificare, e se necessario impostare il livello di potenza di uscita al massimo, attivando il Menù Regolazione Potenza, con la seguente sequenza di tasti: **ESC**  (entra in **Menù Predefinito**) ⇒ **ENTER** (tenere premuto per 2 secondi) ⇒ **SET** ⇒ portare la barra al massimo con il tasto (figura 5.2 - Menù 2).

#### 5.2.6 Variazione del livello della potenza RF di uscita

*IMPORTANTE: in questo amplificatore la potenza di uscita viene regolata direttamente dall'amplificatore stesso, tenendo conto del livello di potenza impostato dall'utilizzatore e delle condizione di funzionamento corrente, quali la temperatura, la potenza riflessa, e altro. La potenza di pilotaggio deve invece rimanere ad un valore fisso, corrispondente a quello di massima potenza di uscita erogabile. Per maggiori dettagli si rimanda al capitolo 5.3 per la regolazione della potenza RF.* 

Attivare il Menù di **Regolazione della Potenza** (figura 5.2 - Menù 2), con la seguente sequenza di tasti:

**ESC** (entra in **Menù Predefinito**) ⇒ **ENTER** (tenere premuto per 2 secondi)**.**

Attraverso il menù  $\mathsf{SET} \triangleq \mathsf{e}^{\square}$ i tasti e regolare la potenza di uscita dell'amplificatore a metà scala, ricordando che la barra a fianco SET riporta una indicazione grafica della potenza impostata, mentre il valore numerico di potenza attiva visualizzato dal display (**Fwd: xxxx W**) è l'effettiva potenza di uscita misurata, **che può essere inferiore alla potenza impostata nel caso in cui è entrato in funzione uno dei meccanismi di limitazione automatico della potenza** (*per i dettagli si rimanda alla lettura del capitolo 5.3 per il controllo della potenza RF*).

 *Nota : l'operazione di impostazione della potenza di uscita può essere effettuata anche in condizioni di Pwr OFF; in questo caso il valore della potenza di uscita misurata e visualizzato dal display (Fwd) sarà sempre 0 (zero), mentre la barra SET, che viene regolata agendo sui tasti, fornirà una indicazione (grafica) della potenza che sarà erogata nel momento in cui sarà riattivato lo stato Pwr ON.*

#### 5.2.7 Correzione dell'impostazione dell'eccitatore di pilotaggio

Regolare l'eccitatore di pilotaggio in modo che eroghi una potenza di uscita, su carico adattato, uguale alla potenza di ingresso massima riportata nella **tabella di collaudo** dell'amplificatore.

*IMPORTANTE: per avere la massima efficienza, porre la potenza di eccitazione a minimo 20W.*

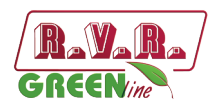

#### 5.2.8 Correzione del livello della potenza RF di uscita

Attivare il Menù di **Regolazione della Potenza** (figura 5.2 - Menù 2), con la seguente sequenza di tasti:

**ESC** (entra in **Menù Predefinito**) ⇒ **ENTER** (tenere premuto per 2 secondi)**.**

Attraverso il menù SET ⊲<sup></sub> e <sub>v</sub><sup>e</sup> regolare la potenza di uscita dell'amplificatore al</sup> valore desiderato.

Per gli amplificatori combinati, aumentare la potenza alternativamente su entrambi. Questo per evitare alti valori di potenza sbilanciata (**Rej Pwr**) sul combinatore.

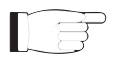

*Nota: Dopo dieci minuti, ricontrollare la potenza di uscita del sistema trasmittente e, se necessario, ripetere le operazioni prima descritte per regolarla. Un calo di valore della macchina è possibile a causa di uno sbalzo termico o condizioni particolari di lavoro.* 

5.2.9 Variazione del livello di allarme *Power Good*

Se necessario, modificare il livello dell'allarme "Power Good di Diretta", **PgD**, nel menù **Fnc** (il valore è impostato in fabbrica al 50%).

5.2.10 Variazione dell'indirizzo l<sup>2</sup>C della macchina

Se necessario, modificare l'indirizzo **IIC**, nel menù **MIX** (il valore è impostato in fabbrica a 01).

5.2.11 Impostazione del funzionamento in Remote

Nel caso in cui, si intende controllare l'amplificatore attraverso telemetria, impostare il funzionamento in Remote, dal menù **Fnc** (per i dettagli vedi il capitolo 5.3.1).

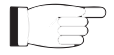

*Nota: l'impostazione della modalità Remote, disabilita l'esecuzione di tutti i comandi da tastiera locale, ad esclusione del comando Remote/Local, con il quale è possibile ripristinare la modalità di funzionamento Locale (sono comunque sempre accessibili le letture da locale dei parametri di funzionamento della macchina).*

#### **5.3 Uso**

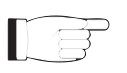

**NOTA:** Ai fini di una maggiore chiarezza, sono riportati qui di seguito solo le schermate tipiche del **PJ2500LCD**.

1) Accendere l'amplificatore e verificare che la spia **ON** si illumini. Il display LCD mostrerà per alcuni secondi una prima schermata con il nome della macchina, seguito dall'indicazione dei valori di potenza diretta e riflessa (Menù 1), nel caso che l'amplificatori eroghi potenza.

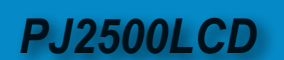

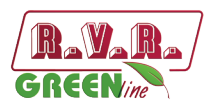

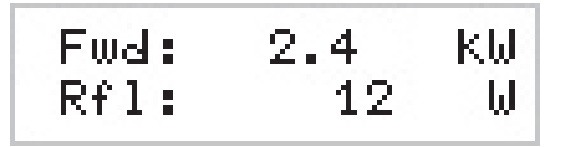

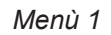

1b) Per **variare il livello di potenza impostato**, mantenere premuto il pulsante **ENTER** fino a che non si entra nel **menù di regolazione potenza**.

La schermata che viene mostrata in modalità modifica è simile alla seguente:

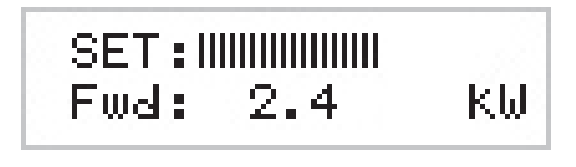

*Menù 2*

All'indicazione **SET** appare una barra che indica in forma grafica il presettaggio della potenza di uscita. Il riempimento della barra è direttamente proporzionale alla potenza impostata.

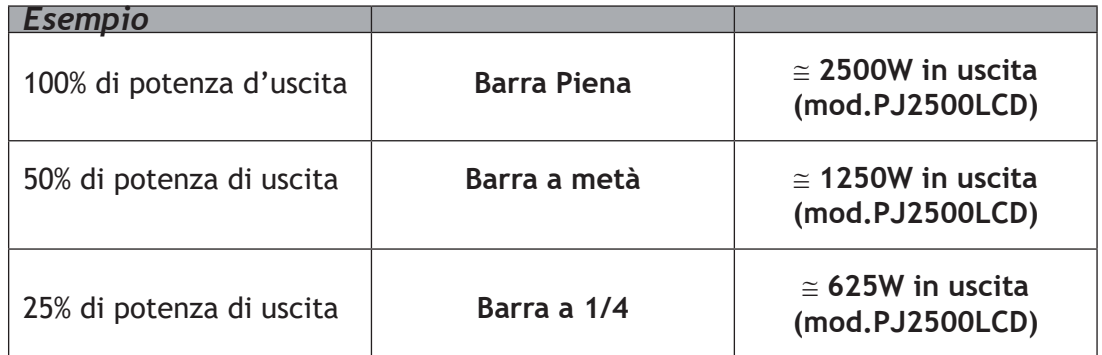

La riga inferiore riporta la lettura istantanea della potenza (in questo esempio 2500W), per aumentare il livello premere il pulsante  $\overline{\mathbb{P}}$ , per ridurlo premere  $\triangle^{\mathbb{P}}$ . Una volta raggiunto il livello desiderato, premere **ENTER** per confermare ed uscire al menù predefinito. Si noti che il valore impostato viene memorizzato in ogni caso, quindi se si preme **ESC** o se si lascia trascorrere il tempo di timeout senza premere alcun tasto, la potenza rimarrà all'ultimo livello impostato.

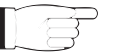

**NOTA:** questa operazione è necessaria per evitare che la macchina eroghi la massima potenza appena viene abilitata l'erogazione mediantè il menù 4, o nel caso che la macchina fosse già in **ON** data l'eccitazione.

2) Verificare che non sia presente un blocco al funzionamento da parte della macchina. Premere il tasto **ESC** per visualizzare la schermata di selezione (Menù 3). Posizionarsi sulla voce **Fnc**, e quindi confermare mediante la pressione del tasto **ENTER**, per accedere al menù relativo (menù 4).

Nel caso la voce **LOC** sia impostata su **REMOTE**, (funzionamento della macchina tramite comandi remoti), posizionare il cursore su tale voce e premere il tasto **ENTER**, verrà impostata la voce in **LOCAL**, ossia funzionamento in locale.

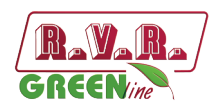

All'interno dello stesso menù, verificare che non sia presente limitazione di potenza: nel caso che la voce **PWR** sia impostata su **OFF**, ossia disabilitazione dell'erogazione di potenza, posizionarsi tramite il cursore su tale voce. Premendo il tasto **ENTER** verrà modificata la voce in **ON**, ossia attivazione dell'erogazione.

Premere il tasto **ESC** due volte per tornare al **menù predefinito** (menù 1).

3) Effettuare la regolazione fine della potenza attraverso l'utilizzo del menù 2 (vedi descrizione punto 1b) raggiungendo il valore desiderato.

nominale (2500 W); tuttavia, si consiglia di non eccedere tale valore.

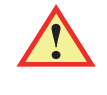

NOTA: attenzione a non eccedere con la potenza di pilotaggio da parte dell'eccitatore di 30W, altrimenti il sistema entra in protezione da sovrapilotaggio (Overdrive Alarm).

ATTENZIONE: la macchina è in grado di erogare oltre la potenza di uscita

NOTA: quando la potenza settata in **modalità di modifica** è pari a 0 W, il contatto di INTERLOCK OUT viene attivato. La potenza dell'eccitatore esterno viene immediatamente inibita.

A questo punto, tramite il sistema di gestione firmware, è possibile verificare tutti i parametri di funzionamento della macchina.

Normalmente, la macchina non richiede supervisione per funzionare. Nel caso si verifichino condizioni di allarme, queste sono gestite in modo automatico dal sistema di protezione o vengono notificate all'utente tramite i LED sul pannello e messaggi a display.

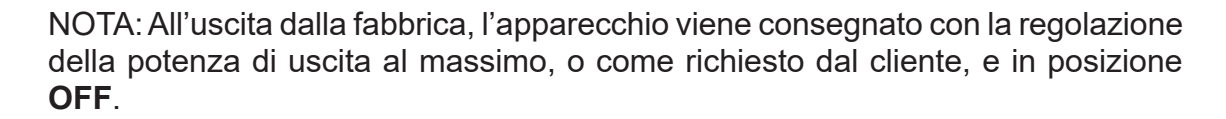

#### **5.4 Firmware di Gestione**

La macchina è dotata di un display LCD a due righe per sedici caratteri, sul quale viene mostrato un insieme di menù. Una vista complessiva dei menù della macchina è data in figura 5.2.

Sul lato sinistro del display, a seconda dei casi, può essere presente uno dei seguenti simboli:

- (Cursore) Il cursore identifica il menù selezionato a cui si può accedere.
- (Freccia piena) Il parametro evidenziato dalla freccia può essere modificato. Questo simbolo è presente nei menù composti da più di due righe come aiuto nello scorrimento del menù.
- $\triangleright\triangleright\triangleright$ (Tre Frecce vuote) - Il parametro evidenziato dalle frecce è in fase di modifica.
- (Freccia vuota) La freccia indica la riga corrente, il cui parametro non può essere modificato. Questo simbolo è presente nei menù composti da più di due righe come aiuto nello scorrimento del menù.

*PJ2500LCD*

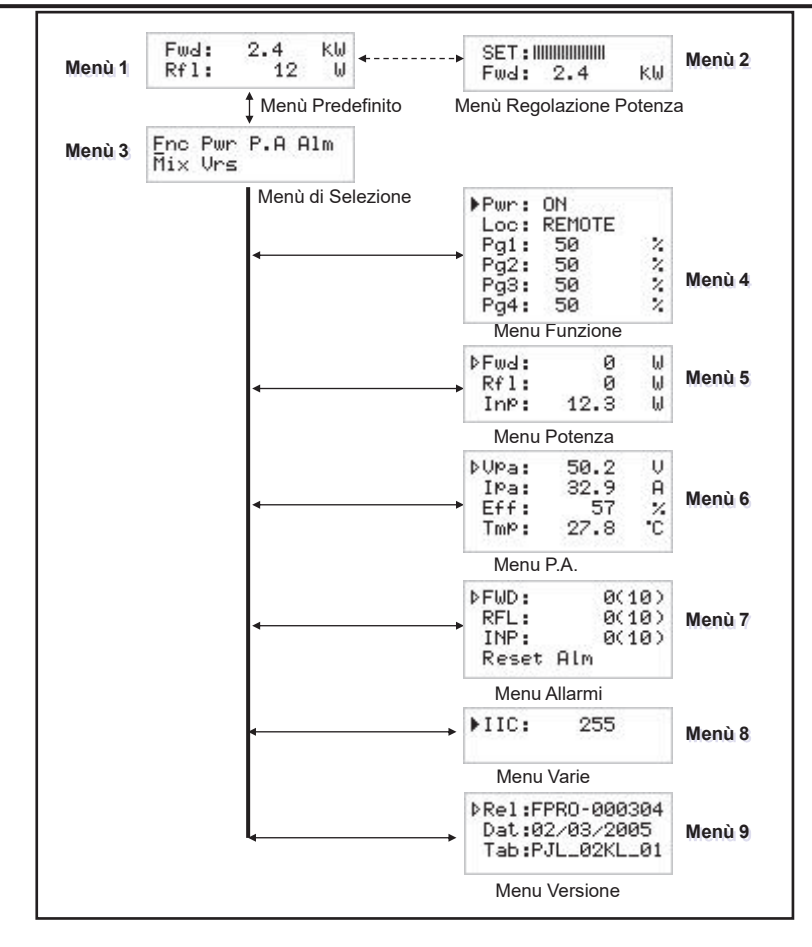

*Figura 5.2*

A display spento la prima pressione di un qualsiasi tasto serve per attivare la retroilluminazione.

A display acceso la pressione del pulsante **ESC**, mentre ci si trova nel **menù predefinito** (menù 1), serve a richiamare la **schermata di selezione** (menù 3), dalla quale è poi possibile accedere a tutti gli altri menù:

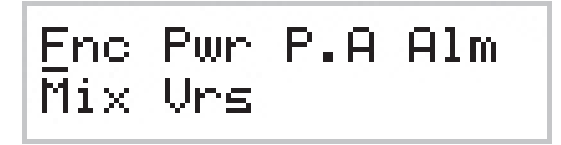

*Menù 3*

Per entrare in uno dei sottomenù, selezionarne il nome (che sarà sottolineato da un cursore) con i pulsanti  $\overline{\mathbb{C}}^{\circ}$  o  $\overline{\mathbb{C}}^{\circ}$  e quindi premere il pulsante **ENTER**.

Se si desidera invece tornare al **menù predefinito** (menù 1), è sufficiente premere nuovamente il pulsante **ESC**.

5.4.1 Menù Funzionamento (Fnc)

Da questo menù l'utente può attivare o disattivare l'**erogazione di potenza**, impostare il controllo "Locale" o "Remoto", ed impostare la percentuale di potenza di **Power Good Diretta** (**PgD**).

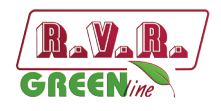

Per agire su una delle voci, selezionare la riga relativa con i pulsanti e ' $\phi \stackrel{\rightarrow}{\phi} e \stackrel{\rightarrow}{\phi} e$ quindi premere e mantenere premuto il pulsante **ENTER** fino a che il comando non viene accettato. In questo modo il settaggio di Pwr passerà da On a Off o viceversa e il settaggio di Mod da "x1" a "x10" o viceversa. Per modificare il valore percentuale di Power Good è sufficiente, dopo aver selezionato la voce "PgD", modificarne il valore con i pulsanti ⊲<sup>\_\_∣</sup> e  $\frac{1}{\sqrt{2}}$  e quindi confermare con **ENTER**.

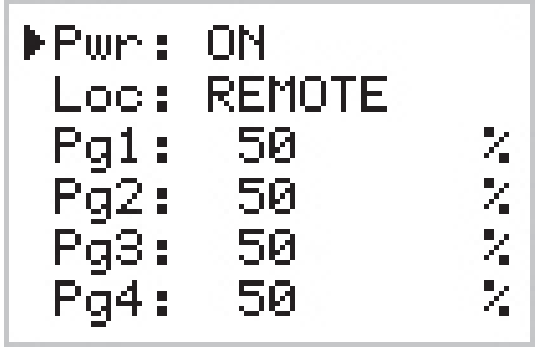

*Menù 4*

- Pwr Abilita (ON) o disabilita (OFF) l'erogazione di potenza da parte dell'amplificatore.
- Loc Modifica il funzionamento della macchina. In modalità locale (LOCAL) la macchina può leggere e modificare i propri parametri di funzionamento attraverso i tasti di navigazione ed il firmware di gestione, escludendo tutte le altri fonti. In modalità remota (REMOTE) la macchina può soltanto leggere, ma non modificare i parametri di funzionamento, se non attraverso comandi forniti da sistemi di telemetria collegate.
- Pg1 Modifica della soglia di Power Good relativa alla potenza diretta. Il valore percentuale di Power Good si riferisce alla potenza nominale della macchina (2500W per **PJ2500LCD**), non alla potenza diretta erogata. Per cui se si imposta un valore pari a 50%, esso corrisponderà a 1250W rispettivamente, indifferentemente dalla potenza impostata. La funzione Power Good è una funzione di controllo e segnalazione sulla potenza erogata. Quando la potenza in uscita scende al di sotto del valore di soglia di Power Good impostato, la macchina modifica lo stato del pin [9] del connettore DB25 "Remote" sul pannello posteriore.
- Pg2 Come Pg1, modifica di una seconda soglia di Power Good relativa alla potenza diretta. Quando la potenza in uscita scende al di sotto del valore di soglia di Power Good impostato, la macchina modifica lo stato del pin [22] del connettore DB25 "Remote" sul pannello posteriore.
- Pg3 Come Pg1, modifica della soglia di Power Good relativa alla potenza riflessa. Quando la potenza in uscita scende al di sotto del valore di soglia di Power Good impostato, la macchina modifica lo stato del pin [18] del connettore DB25 "Remote" sul pannello posteriore.
- Pg4 Come Pg1, modifica di una seconda soglia di Power Good relativa alla potenza riflessa.

*PJ2500LCD*

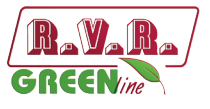

5.4.2 Menù potenza (Pwr)

Questa schermata, mostra all'utente le misure relative all'erogazione di potenza della macchina:

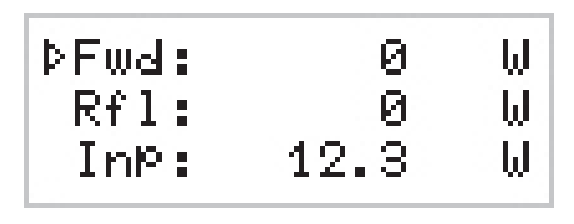

*Menù 5*

Fwd Visualizzazione della potenza diretta.

Rfl Visualizzazione della potenza riflessa.

Inp Visualizzazione della potenza d'ingresso.

I valori riportati sono "letture", e quindi non sono modificabili (notare la freccia vuota). Per modificare l'impostazione della potenza, usare il **menù predefinito** (menù 1) come descritto in precedenza.

5.4.3 Menù Power Amplifier (P.A)

Questa schermata, composta di quattro linee che si possono scorrere con i pulsanti  $\overline{f}_i \oplus \overline{f}_i$  mostra all'utente le misure relative al finale di potenza dell'apparato:

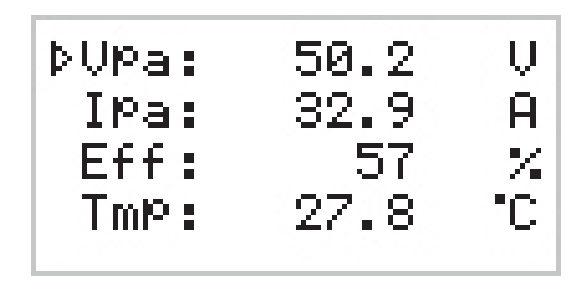

*Menù 6*

I valori riportati sono "letture", e quindi non sono modificabili (notare la freccia vuoita).

- VPA I valori riportati sono "letture", e quindi non sono modificabili (notare la freccia vuota).
- IPA Visualizzazione della corrente assorbita dal modulo amplificatore.
- Eff Visualizzazione dell'efficienza come rapporto tra la potenza diretta e la potenza del modulo amplificatore, espresso in percentuale ( FWD PWR/(Vpa x Ipa) % ).
- Tmp Visualizzazione della temperatura interna della macchina.

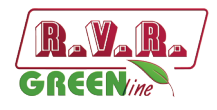

#### 5.4.4 Menù Allarmi (Alm)

Questo menù segnala le situazioni di allarme che si verificano durante il funzionamento della macchina. I valori di soglia di allarme sono preimpostati da fabbrica.

 $\triangleright$  FWD  $\boldsymbol{z}$  .  $0(10)$ RFL:  $0(10)$ TNP: 00100 Reset Alm

*Menù 7*

- FWD Conteggio delle situazioni di allarme dovuti a potenza diretta.
- RFL Conteggio delle situazioni di allarme dovuti a potenza riflessa.
- INP Conteggio delle situazioni di allarme dovuti a potenza in ingresso.

Reset Alm Reset sulla numerazione delle situazioni di allarme.

La schermata numera le situazioni di allarme fino a 10, esse si rifericono ad un eccesso di potenza diretta in uscita, ad un eccesso di potenza riflessa in uscita e ad un eccesso della potenza in ingresso.

Il ciclo di verifica degli allarmi prevede che a fronte di una condizione di allarme il contatore di cicli avanza di 1, avviene il blocco della macchina e sul display viene segnalato la causa dell'arresto (cap. 5.4.4.1). Dopo circa 15 secondi la macchina ritenta la partenza; in caso di una nuova condizione di allarme il ciclo si ripete fino ad un massimo di 10 volte.

Nel caso di ripartenza con funzionamento regolare per un tempo maggiore a 30 minuti, tutti i contatori di allarmi vengono resettati. Al raggiungimento di 10 interventi per la medesima causa, la macchina si blocca indicandolo sul display e accendendo il LED "FAULT/LOCK"

E' possibile, una volta controllata la situazione di allarme, resettare la numerazione posizionandosi sulla voce "Reset Alm" e premendo a lungo il tasto **ENTER**.

#### 5.4.4.1 Allarmi e Faults

Sono previsti tre tipi di allarmi che possono causare il blocco dell'apparato generando una segnalazione di "FAULT/LOCK". **Al superamento della soglia programmata di uno di questi, anche se si sta navigando nei menù si viene ricondotti istantaneamente alla schermata di attenzione riportando i seguenti messaggi:**

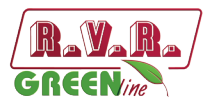

#### **1. Over Forward Power**

Segnalazione del superamento della soglia di potenza diretta.

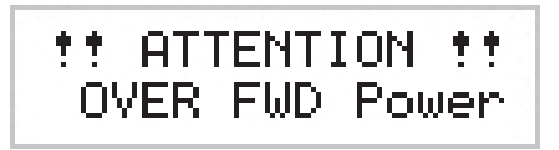

*Allarme 1*

#### **2. Over Reflected Power**

Segnalazione del superamento della soglia di potenza riflessa.

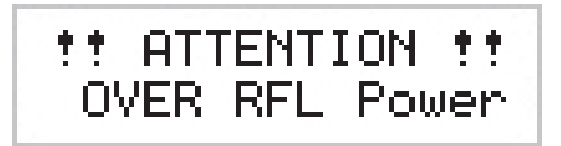

*Allarme 2*

#### **3. Over Input Power**

Segnalazione del superamento della soglia di potenza d'ingresso.

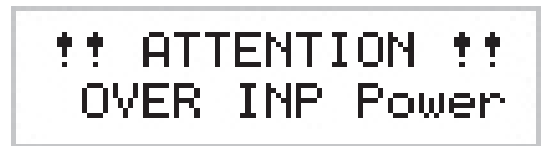

*Allarme 3*

Il ciclo di verifica prevede:

- Condizione di allarme;
- Visualizzazione dell'allarme e blocco dell'apparato per 15 sec.;
- Ripristino delle condizioni di funzionamento;
- Riverifica.

Al termine dei 10 cicli previsti viene generata una segnalazione "FAULT/LOCK" con conseguente blocco dell'apparato, accensione del relativo LED e visualizzazione della schermata:

#### **I. Over Forward Power**

Visualizzazione dell'allarme riguardante la potenza diretta.

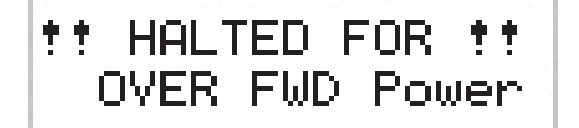

*Arresto 1*

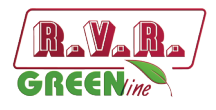

#### **II. Over Reflected Power**

Visualizzazione dell'allarme riguardante la potenza riflessa.

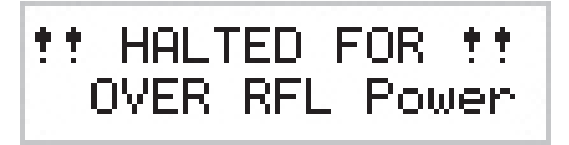

*Arresto 2*

#### **III. Over Input Power**

Visualizzazione dell'allarme riguardante la potenza d'ingresso.

tt HALTED FOR tt OVER INP Power

*Arresto 3*

Una volta generata la condizione di "FAULT" non vi e' nessun ulteriore tentativo di riaccensione, a questo punto e' necessario:

- Se la macchina e' in funzionamento LOCALE , premere "Reset Alm" nel menù allarmi (menù 7) o spegnere e riaccendere tramite l'interruttore **POWER**.
- Se la macchina e' in funzionamento REMOTO, spegnere e riaccendere inviando il relativo comando tramite connettore DB25 (pin [8] e [20]).

Vi e' un ulteriore quarto allarme che non genera mai "FAULT", ma attende il ripristino delle corrette condizioni di funzionamento. Al superamento della soglia di allarme della temperatura (circa 85°C) verrà visualizzata la seguente schermata:

#### **4. Over Temperature**

Segnalazione del superamento della soglia di potenza della temperatura.

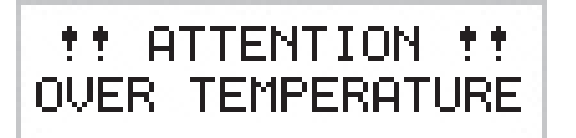

*Allarme 4*

#### 5.4.5 Menù Varie (Mix)

Questo menù permette di impostare l'indirizzo della macchina in un collegamento in bus seriale di tipo l<sup>2</sup>C:

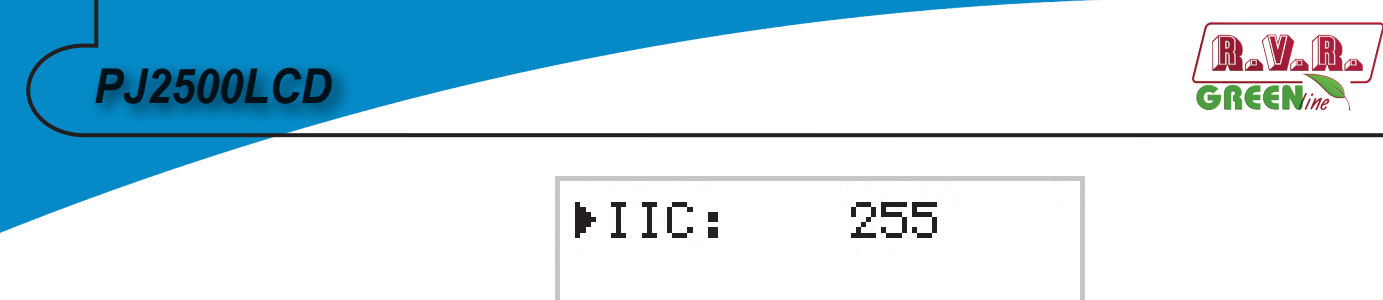

#### *Menù 8*

- IIC Regolazione dell'indirizzo l<sup>2</sup>C. L'indirizzo di rete l<sup>2</sup>C è rilevante quando l'eccitatore è connesso in un sistema di trasmissione RVR che prevede l'uso di questo protocollo. Si raccomanda, comunque, di non modificarlo senza motivo.
- 5.4.6 Menù Versione (Vrs)

Questa schermata mostra informazioni sulla versione della macchina:

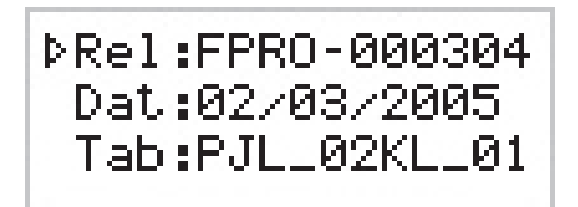

*Menù 9*

I valori riportati sono "letture", e quindi non sono modificabili (notare la freccia vuota).

- Rel Visualizzazione della release firmware.
- Dat Visualizzazione della data Release.
- Tab Visualizzazione della tabella caricata in memoria.

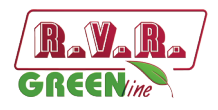

## **6. Identificazione ed Accesso ai Moduli**

Il **PJ2500LCD** è composto di diversi moduli connessi tra loro mediante connettori, al fine di facilitare la manutenzione e l'eventuale sostituzione di moduli.

#### **6.1 Vista dall'alto PJ2500LCD**

La figura sottostante mostra la vista dall'alto della macchina con l'indicazione dei diversi componenti.

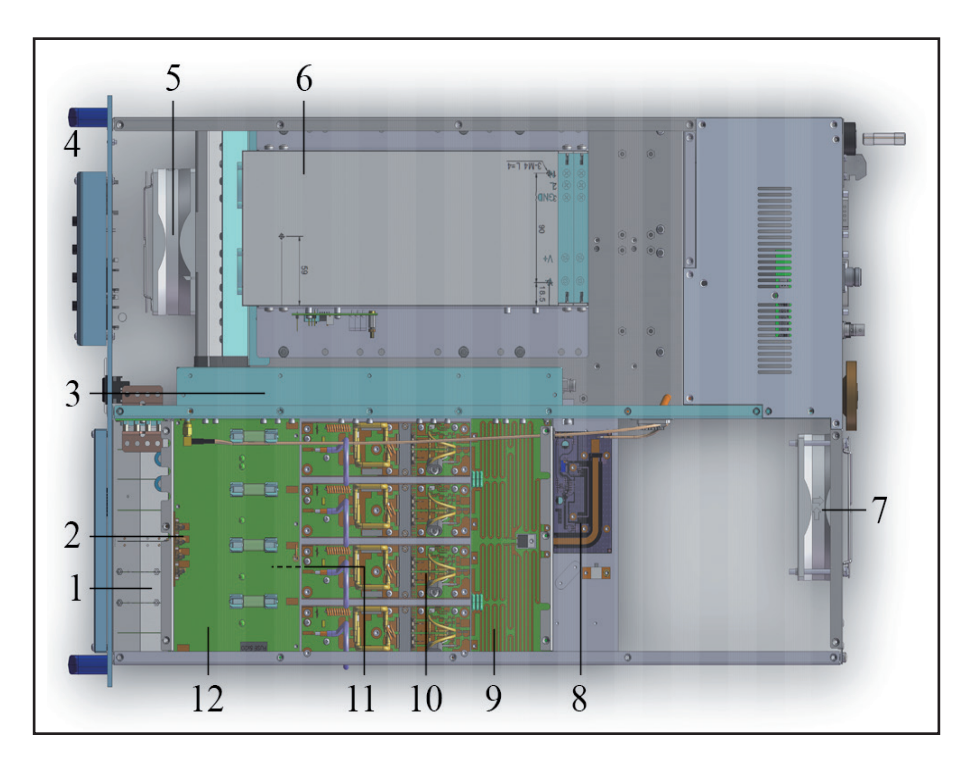

*figura 6.1*

- [1] Scheda Bias
- [2] Scheda Passa Parete
- [3] Scheda LPF
- [4] Scheda Pannello
- [5] Ventola FAN1
- [6] Modulo Alimentatore
- [7] Ventola FAN2
- [8] Scheda Misura Potenza in Ingresso
- [9] Scheda Splitter
- [10] Schede Amplificatore RF
- [11] Scheda Combiner
- [12] Scheda Fuse

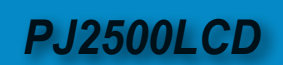

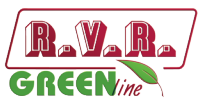

## **6.2 Vista dal basso PJ2500LCD**

La figura sottostante mostra la vista dal basso della macchina con l'indicazione dei diversi componenti.

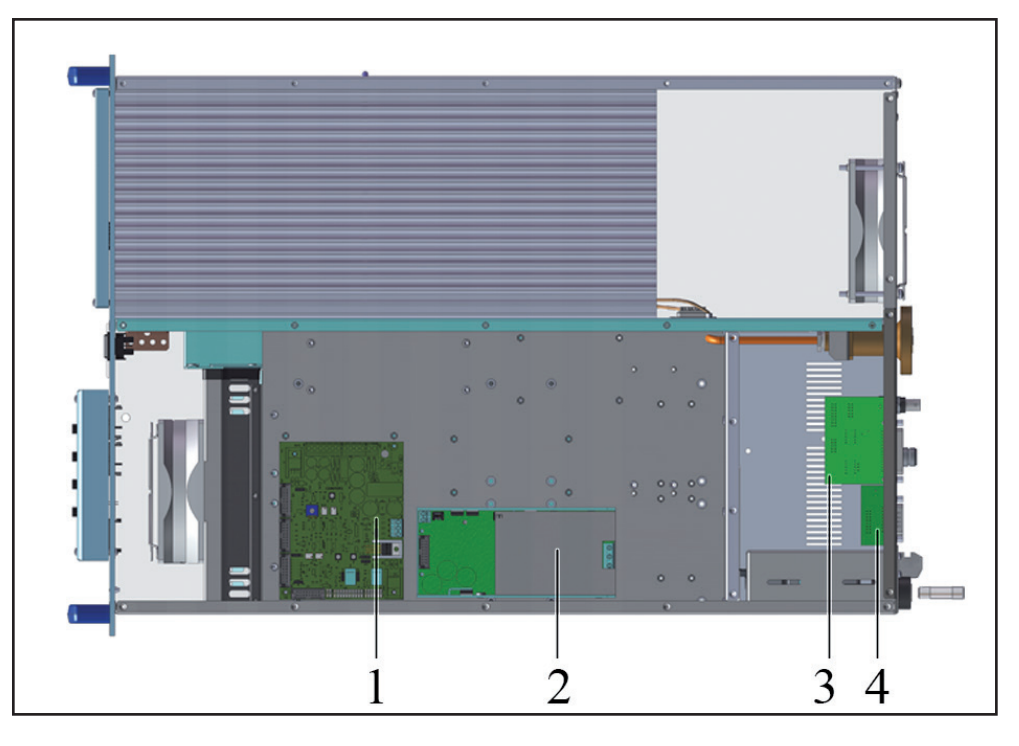

*figura 6.2*

- [1] Scheda Interfaccia
- [2] Alimentatore Ausiliario 24V 5A
- [3] Scheda Telemetria
- [4] Scheda COM-BUS

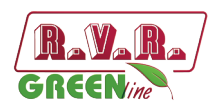

## **7. Principi di Funzionamento**

Una vista schematica dei moduli e delle connessioni che compongono il **PJ2500LCD** in figura 7.1

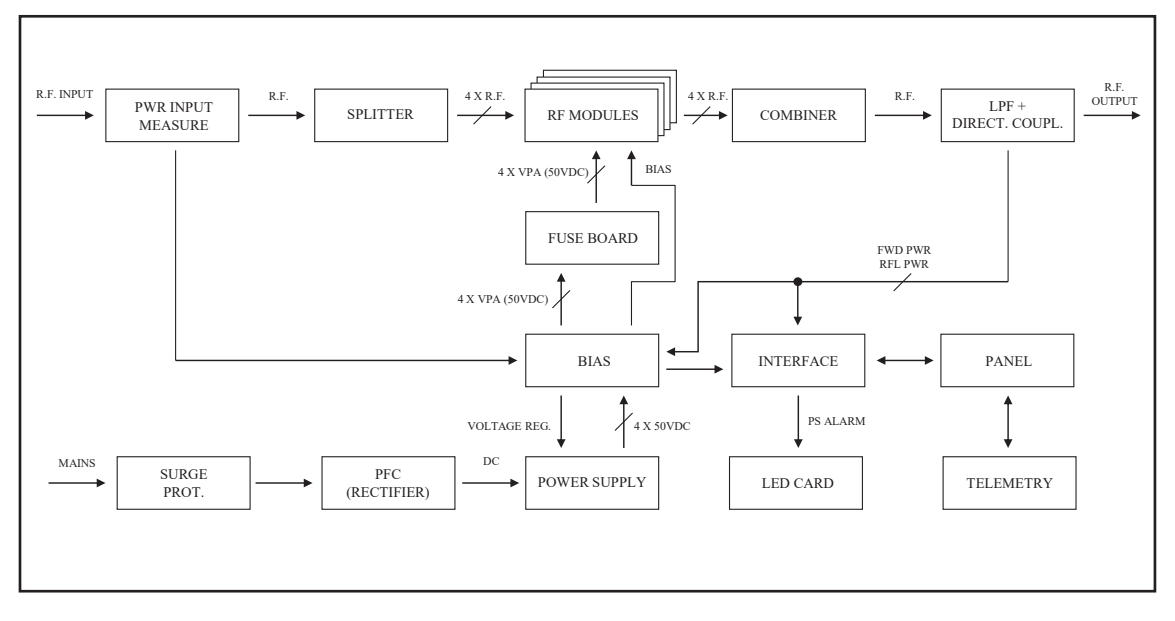

*Figure 7.1*

Nel seguito viene data una breve descrizione delle funzionalità di ogni modulo, gli schemi completi ed i layout delle schede sono riportati in "Appendice Tecnica" Vol $2$ 

#### **7.1 Scheda Pannello**

La scheda pannello contiene il microcontrollore che implementa il firmware di controllo della macchina, e gli elementi che servono per interfacciarsi con l'utente (display, LED, tasti, …).

La scheda si interfaccia con gli altri moduli della macchina (attraverso i *flat cables*), provvedendo alla distribuzione delle alimentazioni, dei segnali di controllo e delle misure.

#### **7.2 Scheda di Interfaccia**

Questa scheda svolge le seguenti funzioni principali:

- Generazione e distribuzione, attraverso la scheda pannello, delle alimentazioni di servizio, a partire dalle tensioni alternate;
- Interfacciamento e controllo del modulo di protezione della rete;
- Interfacciamento e controllo del modulo di alimentazione di potenza;
- Interfacciamento ed elaborazione segnali di controllo da e per la Scheda Bias;
- Interfacciamento ed elaborazione segnali di controllo da e per la Scheda Pannello;

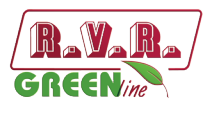

- Alimentazione e controllo delle ventole di raffreddamento;
- Alimentazione e controllo della scheda di segnalazione a LED.

#### **7.3 Scheda di Telemetria**

Questa scheda rappresenta l'interfaccia ingresso/uscita della CPU verso il mondo esterno. Tutti i segnali disponibili di ingresso e di uscita della macchina sono riportati sul connettore DB25 "REMOTE".

Sulla stessa scheda si trova anche il connettore BNC di "INTERLOCK IN" che può disabilitare l'erogazione di potenza dell'apparato. Chiudendo il pin centrale a massa, la potenza d'uscita è ridotta a zero finché il collegamento non viene rimosso.

#### **7.4 Scheda Protezione Sovratensioni**

Questo modulo, allocato in un contenitore metallico chiuso è provvisto di due fusibili di rete accessibili dall'esterno e contiene una batteria di scaricatori che proteggono la macchina dalle sovratensioni presenti sulla rete di alimentazione.

In uscita da questo modulo, la tensione di rete giunge all'interruttore generale "Power" situato sul pannello anteriore e, da questo, arriva al trasformatore dei servizi TR1.

Nel modulo di protezione, la tensione di rete destinata all'alimentatore di potenza (modulo PFC) viene sezionata (una sola linea) da un opportuno relé a 24VDC, che è comandato attraverso la scheda di interfaccia. Questa abilita la alimentazione di rete al PFC quanto tutte le seguenti condizioni sono verificate:

- Interruttore generale "Power", situato sul pannello anteriore, in posizione ON;
- Assenza di condizione di allarme o di fault;
- Erogazione di potenza abilitata, stato ON, sul menù di funzionamento FNC;
- Potenza RF di uscita impostata, mediante la modalità di modifica, ad un valore superiore a 0W.

#### **7.5 Scheda Misura Potenza in ingresso**

Questa scheda svolge due funzioni di controllo e misura:

- Misura della potenza in ingresso, misura inviata alla scheda interfaccia che provvede a mandare la macchina in protezione in caso di eccesso di potenza.
- Misura della temperatura.

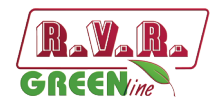

### **7.6 Alimentatore**

L'alimentazione del **PJ2500LCD** si può suddividere in 3 sezioni fondamentali:

1. **Protezione sovratensioni**. La scheda Surge Protection protegge la macchina da eventuali sbalzi improvvisi della tensione di rete.

2. **Servizi**. Questa sezione comprende gli elementi che non riguardano direttamente l'alimentazione di potenza, cioè:

- Alimentatore dei servizi
- Interruttore Power
- Fusibile dei servizi

3. **Alimentazione di potenza**. Diverse unità provvedono a fornire una alimentazione adeguata ai moduli amplificatori di potenza RF. Le unità che compongono l'alimentazione sono i rettificatori (PFC o tradizionali) e gli alimentatori switching.

#### 7.6.1 Scheda Protezione Sovratensioni

Questo modulo, allocato in un contenitore metallico chiuso è provvisto di due fusibili di rete accessibili dall'esterno e contiene una batteria di scaricatori che proteggono la macchina dalle sovratensioni presenti sulla rete di alimentazione.

In uscita da questo modulo, la tensione di rete giunge all'interruttore generale "Power" situato sul pannello anteriore e, da questo, arriva al alimentatore dei servizi.

Nel modulo di protezione, la tensione di rete destinata all'alimentatore di potenza (modulo PFC) viene sezionata (una sola linea) da un opportuno relé a 24VDC, che è comandato attraverso la scheda di interfaccia. Questa abilita la alimentazione di rete al PFC quanto tutte le seguenti condizioni sono verificate:

- Interruttore generale "Power", situato sul pannello anteriore, in posizione ON;
- Assenza di condizione di allarme o di fault;
- Erogazione di potenza abilitata, stato ON, sul menù di funzionamento FNC;
- Potenza RF di uscita impostata, mediante la modalità di modifica, ad un valore superiore a 0W.

#### 7.6.2 Unità PFC

L'unità PFC è un rettificatore che modula la corrente assorbita in modo che la forma d'onda sia il più possibile sinusoidale, ottenendo un fattore di potenza del 99%.

Il PFC può funzionare con tensione di alimentazione in ingresso a 230 V ±15%. All'uscita del PFC si ha una tensione rettificata di 350 V.

*Manuale Utente Rev. 1.3 - 18/02/22* **27 / 30**

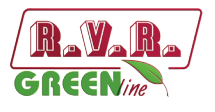

### 7.6.3 Alimentatori

Sono presenti due alimentatori switching mode da 50 V 60 A che dispongono di un ingresso di controllo di tensione. La tensione di uscita viene stabilita dal microprocessore in funzione della potenza RF richiesta.

I moduli alimentatore sono dotati di un circuito di bilanciamento della corrente.

### **7.7 Amplificatore di Potenza**

La sezione di amplificazione di potenza RF consiste in quattro moduli di potenza accoppiati tramite un divisore e un combinatore Wilkinson realizzati in tecnologia strip-line.

Il divisore viene usato per spartire la potenza in arrivo dalla sezione PWR Input Measure e fornirne una parte ad ognuno dei moduli RF. Il combinatore è poi usato per combinare la potenza in uscita da ciascuno dei moduli per ottenere la potenza totale dell'amplificatore.

Splitter, amplificatori e combinatore sono progettati in modo che le potenze generate dagli amplificatori si sommino in fase minimizzando lo sbilanciamento e quindi la dissipazione di potenza utile.

Tutta la sezione RF è montata sull'aletta che provvede al raffreddamento tramite ventilazione forzata.

Ogni modulo RF fornisce 850W di potenza (quattro nel **PJ2500LCD**) ed è alimentato dall'alimentatore switching.

Il dispositivo attivo utilizzato nei moduli amplificatori è un singolo Mosfet (MRF6VP11KH per **PJ2500LCD**).

#### **7.8 Scheda LPF**

Questa scheda contiene un filtro passa-basso e la sua funzione è di ridurre le emissioni armoniche dell'amplificatore al di sotto dei livelli ammessi dalle normative.

E' presente anche, in uscita al filtro, un accoppiatore direzionale, la cui funzione è di fornire la misura della potenza diretta e riflessa dell'amplificatore.

Su questa scheda è presente un prelievo RF a -60 dB circa rispetto all'uscita ed è disponibile su un connettore BNC. Questo prelievo è utile per verificare le caratteristiche della portante, ma non quelle delle armoniche superiori.

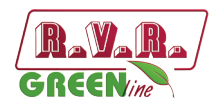

#### **7.9 Scheda BIAS**

La funzione principale di questa scheda è di controllare e correggere la tensione di polarizzazione (BIAS) dei Mosfet della sezione di amplificazione RF.

Inoltre fornisce la misura della corrente assorbita come somma delle correnti assorbite dai singoli moduli e contiene un circuito per la segnalazione dei guasti negli alimentatori.

In assenza di condizioni di allarme, la tensione di Bias è regolata solo in funzione della potenza di uscita impostata, con un meccanismo di retroazione basato sulla lettura della potenza effettivamente erogata (AGC).

La tensione di Bias viene anche influenzata da altri fattori, cioè:

- Eccesso di potenza riflessa
- Segnali di AGC esterni (Ext. AGC FWD, Ext. AGC RFL)
- Eccesso di temperatura
- Eccesso di corrente assorbita da uno dei moduli RF.

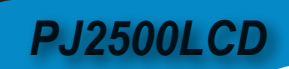

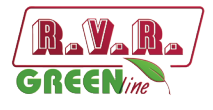

*Pagina lasciata intenzionalmente in bianco*

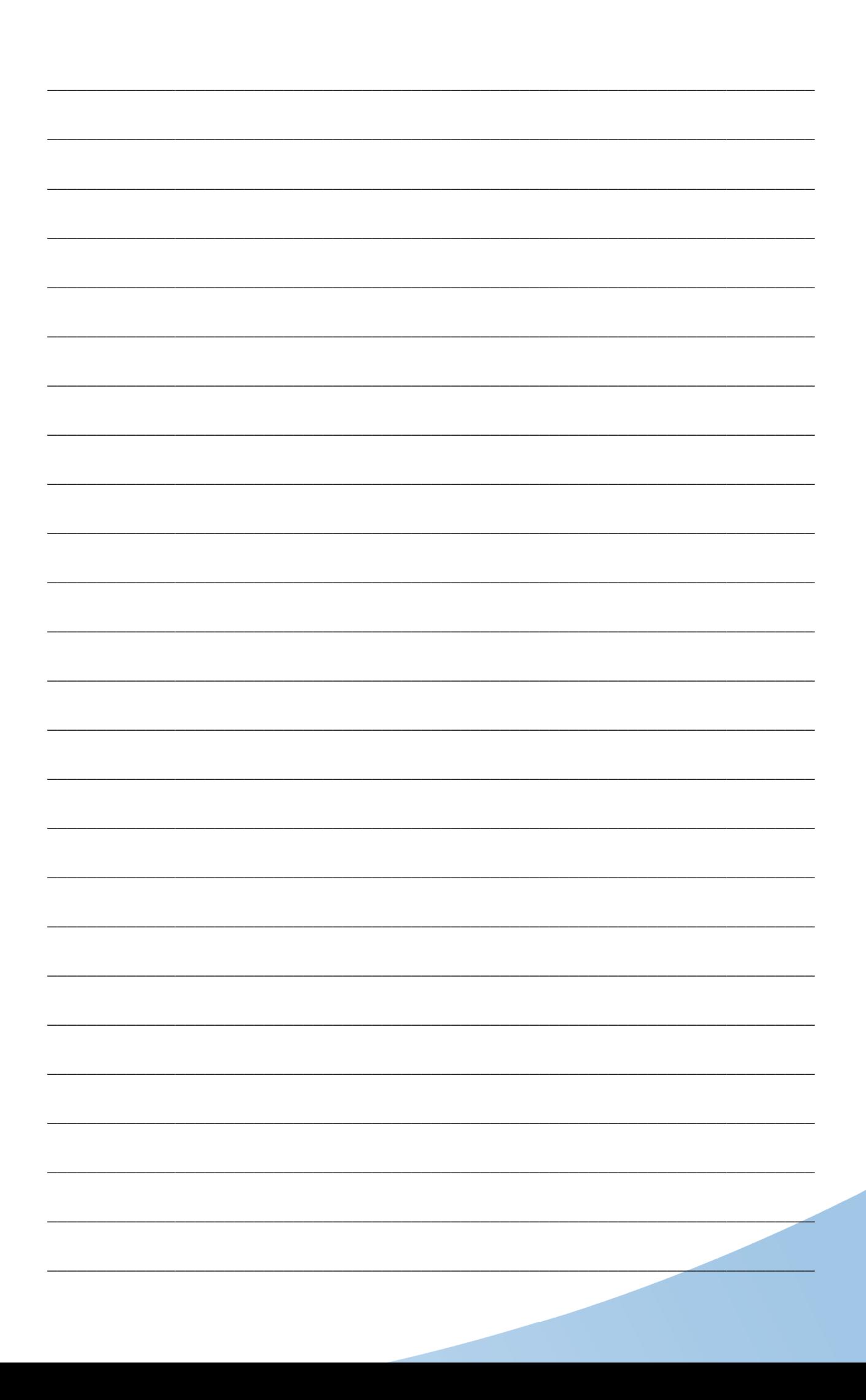

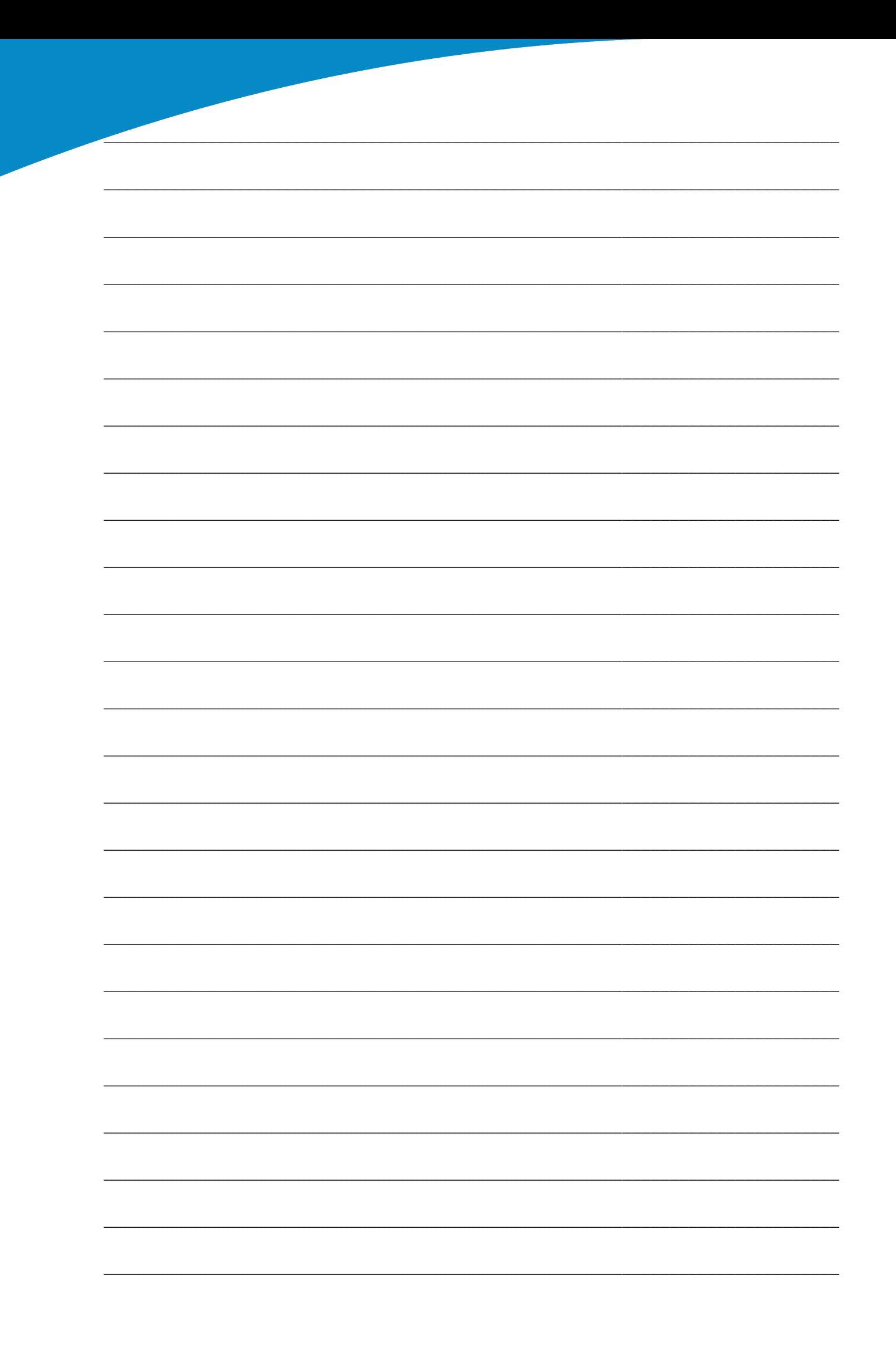

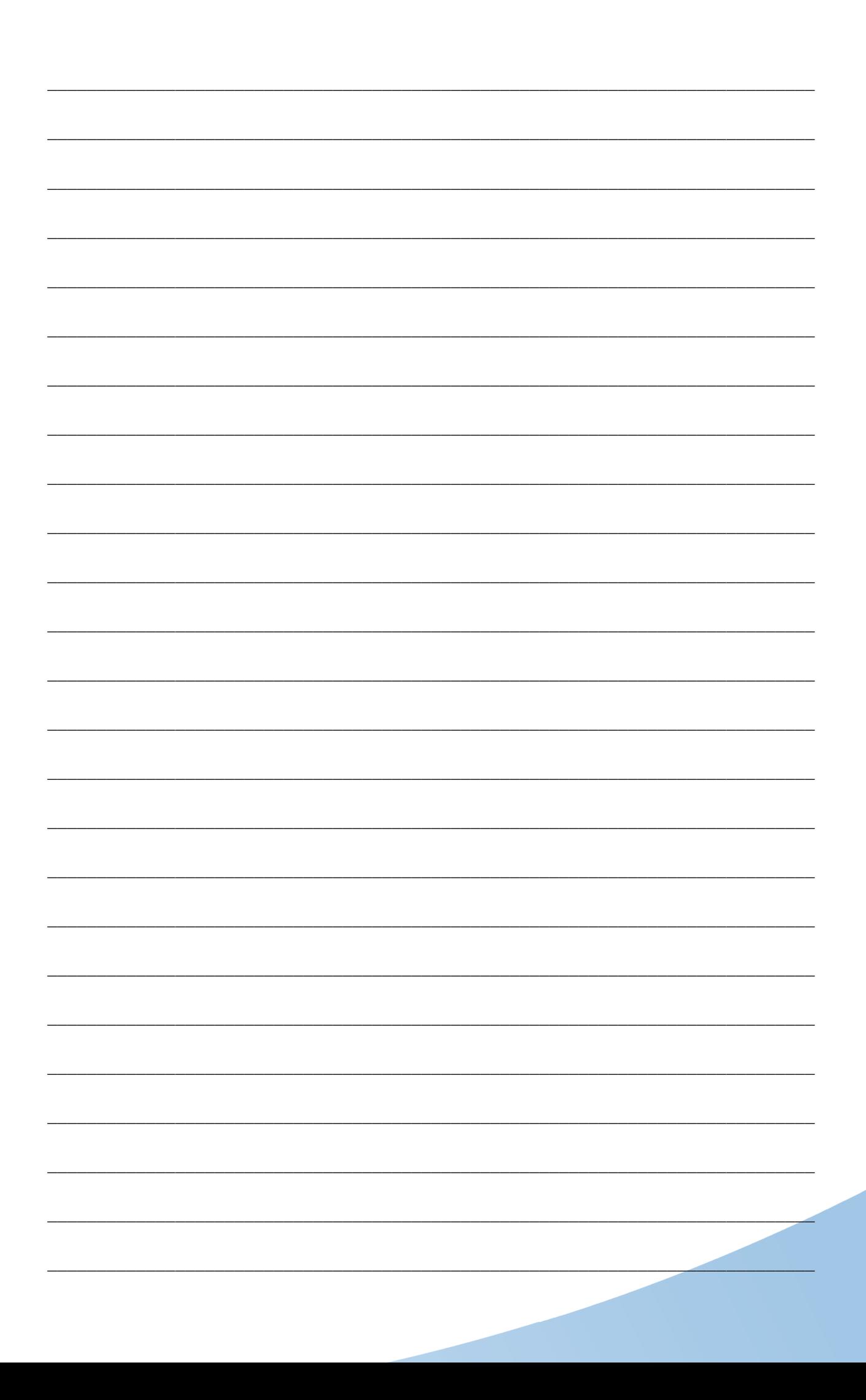

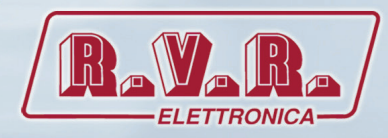

**R.V.R Elettronica S.r.l.** Via del Fonditore 2 / 2c 40138 **·** Bologna **·** Italy Phone: +39 051 6010506 **·** Fax: +39 051 6011104 e-mail: info@rvr.it **·**web: http://www.rvr.it

Member of CISQ Federation

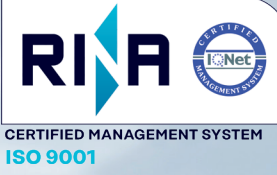

The RVR Logo, and others referenced RVR products and services are trademarks of RVR Elettronica in Italy, other countries or both. RVR ® 1998 all rights reserved. All other trademarks, trade names or logos used are property of their respective owners.